# МЕЖГОСУДАРСТВЕННОЕ ОБРАЗОВАТЕЛЬНОЕ УЧРЕЖДЕНИЕ ВЫСШЕГО ОБРАЗОВАНИЯ «БЕЛОРУССКО-РОССИЙСКИЙ УНИВЕРСИТЕТ»

Кафедра «Транспортные и технологические машины»

# **ДИАГНОСТИКА АВТОМОБИЛЕЙ**

*Методические рекомендации к лабораторным работам для студентов специальности 1-37 01 02* **«***Автомобилестроение* **(***по направлениям***)»** *дневной формы обучения* 

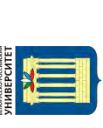

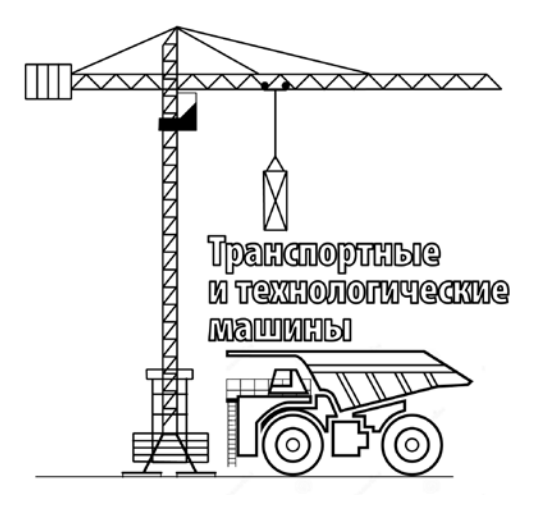

Могилев 2019

## Рекомендовано к изданию учебно-методическим отделом Белорусско-Российского университета

Одобрено кафедрой «Транспортные и технологические машины» «14» мая 2019 г., протокол № 10

Составитель канд. техн. наук, доц. Г. Л. Антипенко

Рецензент канд. техн. наук, доц. А. Е. Науменко

Методические рекомендации к лабораторным работам по дисциплине «Диагностика автомобилей» предназначены для студентов специальности 1-37 01 02 «Автомобилестроение» (по направлениям)» дневной формы обучения.

Учебно-методическое издание

## ДИАГНОСТИКА АВТОМОБИЛЕЙ

Ответственный за выпуск И. В. Лесковец

Технический редактор А. А. Подошевко

Компьютерная верстка Е. В. Ковалевская

Подписано в печать . Формат  $60\times84/16$ . Бумага офсетная. Гарнитура Таймс. Печать трафаретная. Усл. печ. л. . . Уч.-изд. л. . . . Тираж 56 экз. Заказ №

> Издатель и полиграфическое исполнение: Межгосударственное образовательное учреждение высшего образования «Белорусско-Российский университет». Свидетельство о государственной регистрации издателя, изготовителя, распространителя печатных изданий № 1/156 от 07.03.2019. Пр-т Мира, 43, 212022, Могилев.

> > © Белорусско-Российский университет, 2019

# **Содержание**

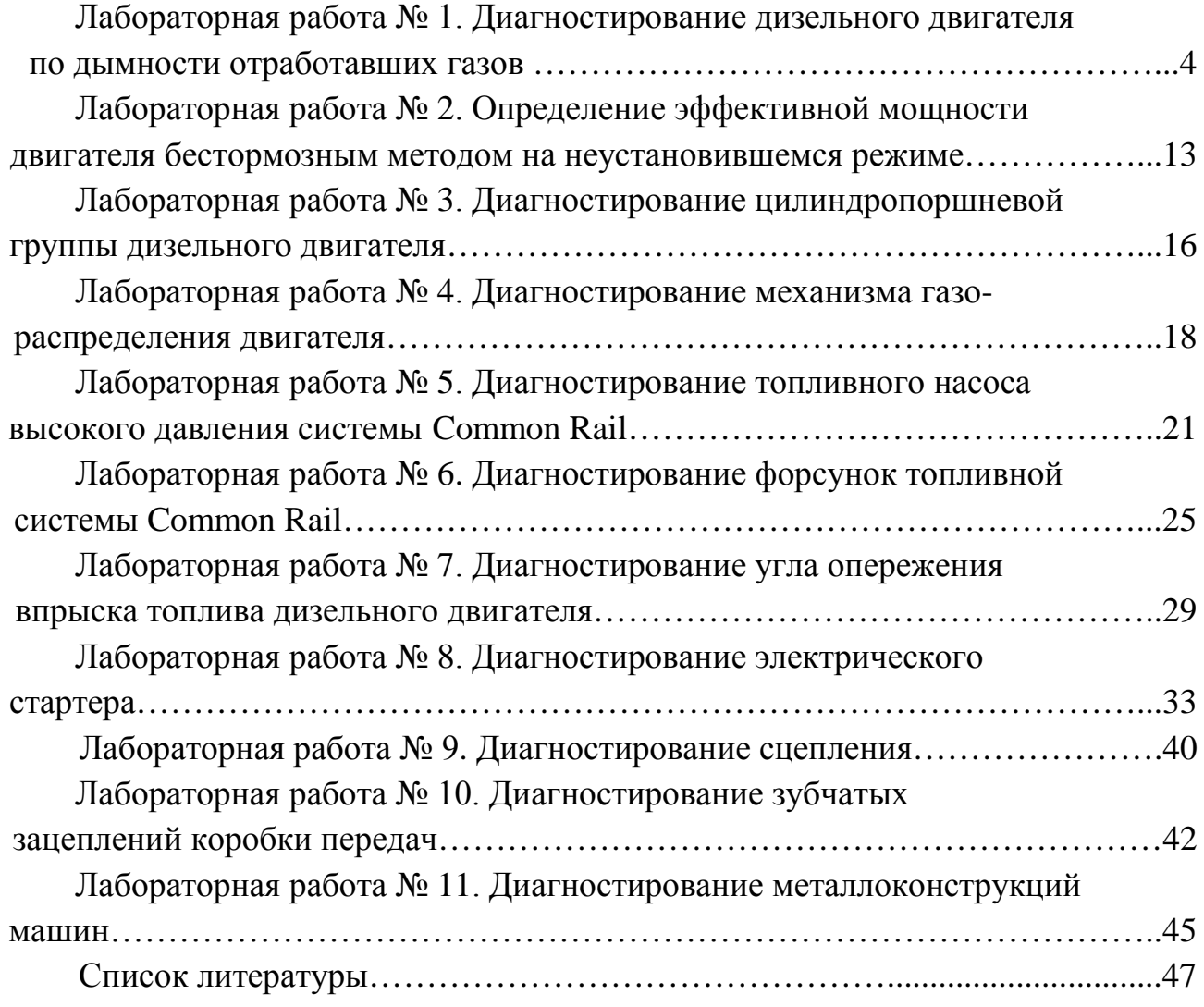

# **Лабораторная работа № 1. Диагностирование дизельного двигателя по дымности отработавших газов**

Важным показателем общей оценки работы двигателя как дизельного, так и бензинового являются результаты анализа состава отработавших газов. В случае неисправности двигателя, в первую очередь системы питания, в отработавших газах увеличивается количество продуктов неполного сгорания топлива. Качественный и количественный состав отработавших газов различен у бензиновых и дизельных двигателей, что объясняется как различием топлива, так и процесса горения. Количественный состав отработавших газов приведен в таблице 1.

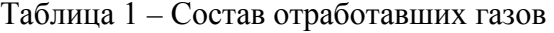

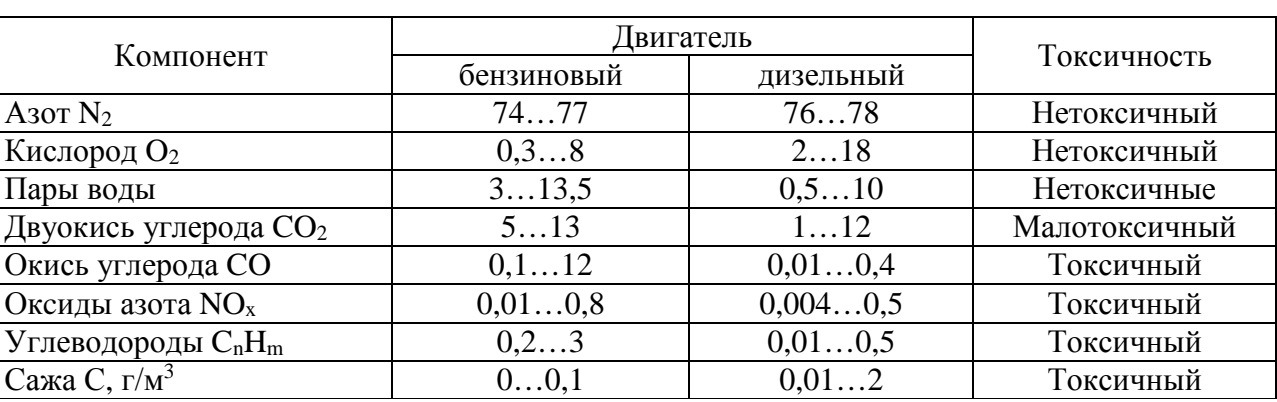

В объемных процентах

Для дизельных двигателей в качестве диагностического параметра принят коэффициент ослабления светового потока *N*, %, поглощенного частицами сажи и другими элементами отработавших газов при прохождении им рабочей трубы дымомера с эффективной базой 0,43 м, или натуральный показатель ослабления светового потока, коэффициент поглощения *К*, м-1. В последнее время от нормирования дымности многие страны переходят к нормированию содержания в них частиц – массовой концентрации. Их соотношение приведено в таблице 2.

Таблица 2 – Соотношение единиц измерения дымности

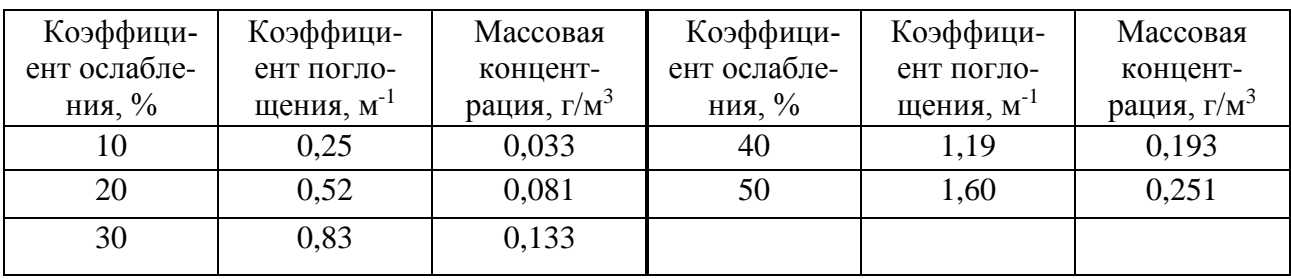

Дымность отработавших газов обкатанных автомобилей в режиме свободного ускорения и максимальной частоты вращения не должна превышать значений коэффициента поглощения *К* и коэффициента ослабления *N* согласно ГОСТ Р 52160–2003 и ГОСТ Р 41.24–2003 (Правила ЕЭК ООН № 24) (таблица 3).

| Режим измерения<br>дымности |             | Для автомобилей |             | Цля тракторов |          |  |
|-----------------------------|-------------|-----------------|-------------|---------------|----------|--|
|                             |             | Поглощение,     | Ослабление, | Поглощение,   | Ослабле- |  |
|                             |             | $M^{-1}$        | $\%$        | $M^{-1}$      | ние, %   |  |
| Свободное                   | без наддува |                 | 40          |               | 40       |  |
| ускорение                   | с наддувом  |                 |             | L.O           |          |  |
| Максимальная частота        |             |                 |             | 9.9           |          |  |

Таблица 3 – Нормы дымности дизельных двигателей по ГОСТ Р 52160–2003

При оценке технического состояния двигателя по дымности выхлопа следует обращать внимание и на цвет выхлопных газов. При положительной температуре окружающей среды у исправного двигателя отработавшие газы бесцветны.

Черный или темно-бурый выхлоп указывает на неполное сгорание топлива из-за низкого качества распыла топлива форсунками, загрязнения воздушного фильтра, неправильной установки угла опережения впрыска топлива, износа цилиндро-поршневой группы, износа кулачков распредвала или завышенных тепловых зазоров в клапанах механизма газораспределения.

Белый цвет выхлопных газов при рабочей температуре двигателя и положительной температуре окружающей среды указывает на попадание воды в цилиндры из системы охлаждения через прокладку блока цилиндров. При отрицательных температурах белый цвет является следствием конденсации водяных паров, находящихся в выхлопных газах.

Голубой цвет выхлопных газов указывает на присутствие в камере сгорания масла, которое поступает вместе с загрязненным топливом или из системы смазки через уплотнения клапанов, или через изношенные маслосъемные кольца поршней.

В настоящее время большое внимание уделяется снижению токсичности отработавших газов. Согласно директиве № 98/69 ЕС от 1998 г. в Европе введены нормы токсичности EURO-3, EURO-4 и EURO-5. В таблице 4 приведены эти нормы согласно правилам ESC/ELR, ОСТ 37.001.234–81.

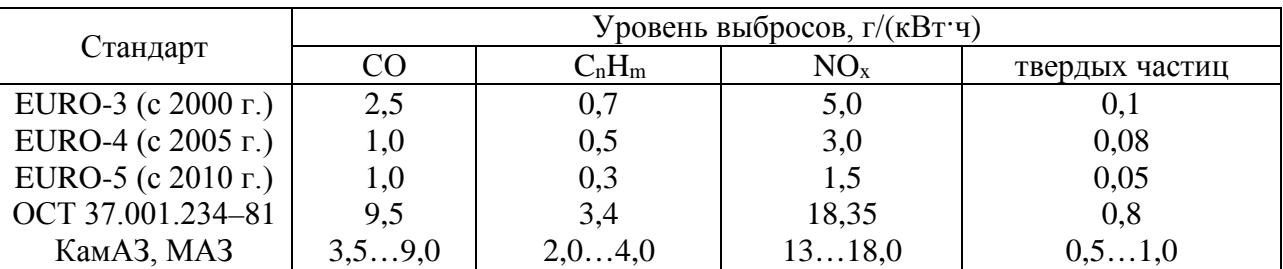

Таблица 4 – Нормы выброса загрязняющих веществ дизельными двигателями

*Цель работы***:** оценка общего технического состояния дизельного двигателя Д-245 или Д-50 по параметрам дымности отработавших газов.

#### *Приборы и оборудование*

- 1 Стенд с дизельным двигателем Д-245 или Д-50.
- 2 Измеритель дымности МЕТА-01 МП 0.1.

#### *Описание приборов и оборудования*

1 *Технические данные измерителя дымности МЕТА-01 МП 0.1.* Диапазон измерения дымности:

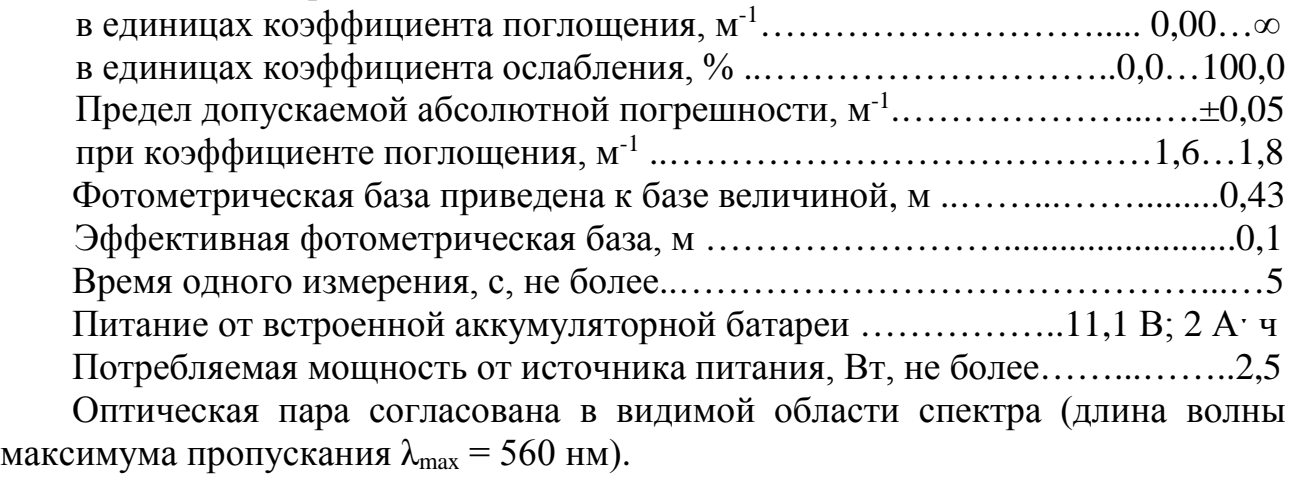

Условия эксплуатации прибора:

температура воздуха для приборного блока, °С….…………………-20…+50 для оптического датчика…….……………….-35…+ 60

Параметры анализируемого газа:

температура газа на входе измерительного канала, °С……………...30…200 избыточное давление газов на срезе выхлопной трубы, кПа, не более…….1,95 2 *Устройство и работа дымомера и его составных частей.* 

Принцип работы прибора основан на измерении величины поглощения светового потока анализируемого газа в мерном объеме или ослаблении светового потока. Единицы измерения дымности: коэффициент поглощения *К*, м-1, и коэффициент ослабления *N*, %.

Функциональная схема прибора, поясняющая принцип действия, приведена на рисунке 1. Световой поток лампы накаливания фокусируется линзой и пересекает полость измерительного канала, которая ограничена диафрагмами с центральными отверстиями. Отработавшие газы (ОГ) автомобиля, содержащие непрозрачные частицы, поступают через пробозаборное устройство в измерительный канал и вызывают ослабление светового потока, которое регистрируется фотоприемником. Светофильтр формирует необходимую спектральную характеристику оптической пары в соответствии с кривой чувствительности глаза.

Сигналы датчика температуры ОГ, датчика давления и сигналы фотоприемника поступают на аналоговые входы микропроцессора, где выполняется обработка и преобразование сигналов в соответствии с программой, записанной в ПЗУ. Результаты измерений и сопроводительная информация отображаются на буквенно-цифровом дисплее.

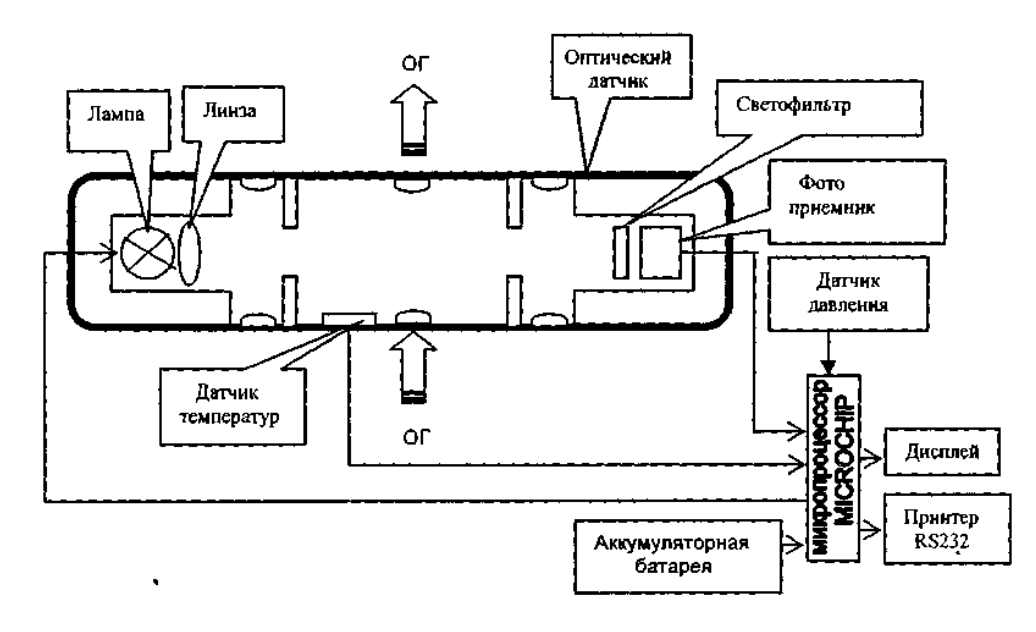

Рисунок 1 – Функциональная схема прибора

Прибор выполнен переносным, состоящим из приборного блока, оптического датчика и пробозаборника (рисунок 2).

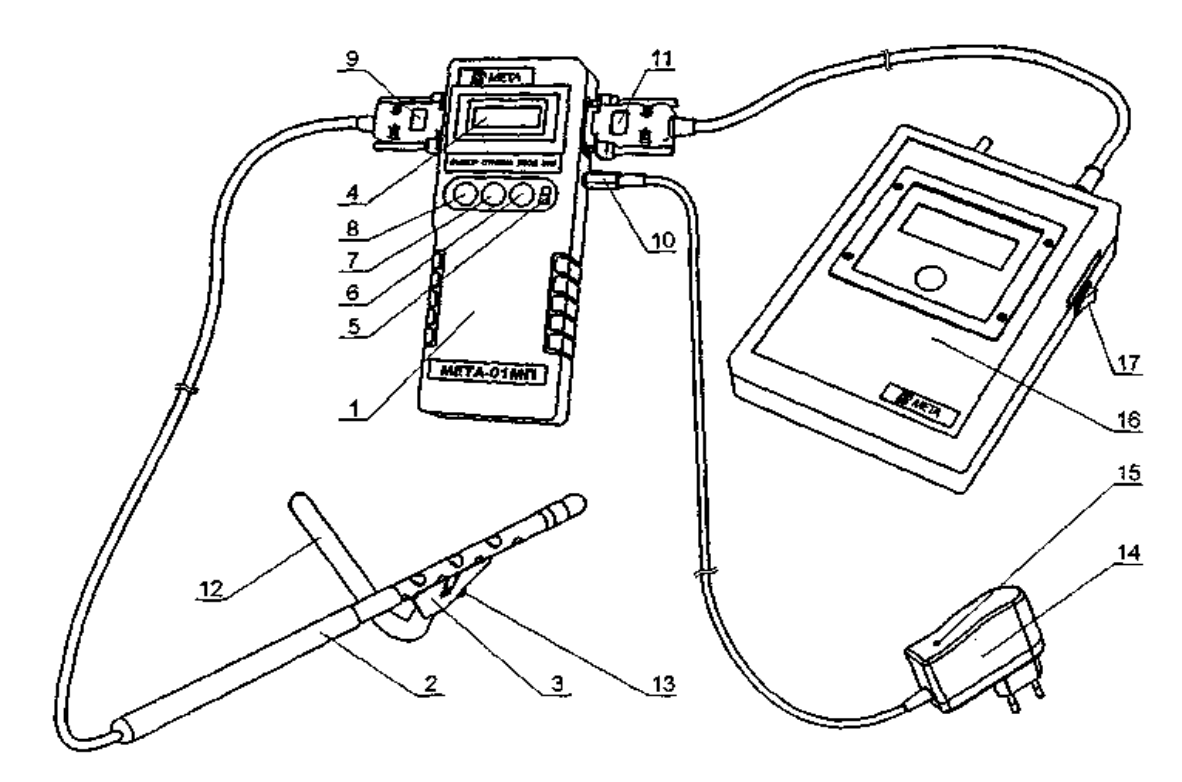

Рисунок 2 – Внешний вид прибора

Приборный блок выполнен из ударопрочного полистирола. На лицевой панели *1* расположены буквенно-цифровой дисплей *4* и органы панели управления: включатель питания ВКЛ *5*, кнопка ВВОД *6*, кнопка ОТМЕНА *7*, кнопка ВЫБОР *8*. На боковых панелях прибора размещены: разъем для подключения принтера *11*, разъем *10* для подключения зарядного устройства *14* с индикатором *15*, разъем для подключения оптического датчика *9*.

К оптическому датчику *2* крепится пробозаборник, состоящий из рассекателя *3* и изогнутого патрубка *12*. На корпусе пробозаборника имеется направляющий выступ, который совмещается с пазом, расположенным на перфорированной трубке оптического датчика. Изогнутая трубка закрепляется в корпусе при помощи винта *13* в необходимом положении.

В комплект может входить принтер *16*, включение питания которого осуществляется тумблером *17*. Внутри приборного блока расположены плата управления и аккумуляторная батарея.

Оптический датчик (рисунок 3) снабжен телескопической рукояткой, раздвигающейся секциями *2*, *3* и *4* до длины 1,5 м и позволяющей выполнять измерения с безопасного для оператора расстояния.

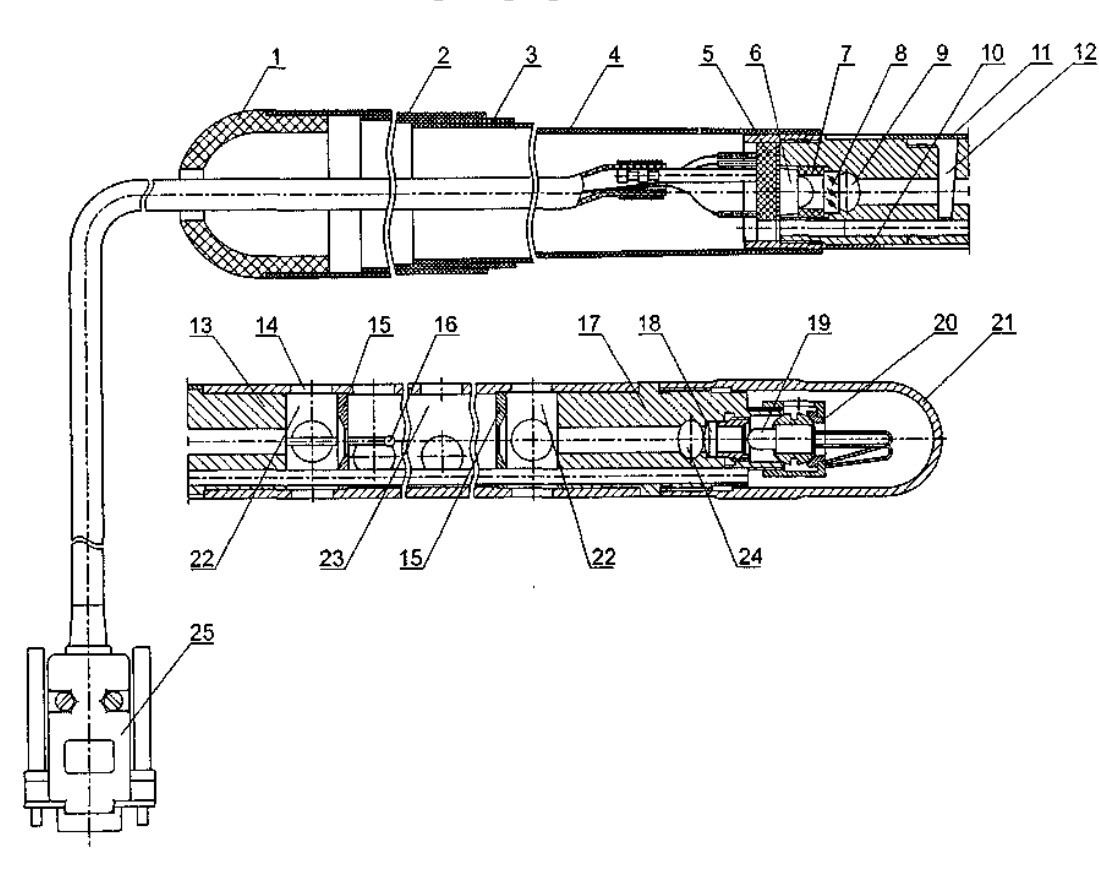

Рисунок 3 – Оптический датчик

Он содержит соосно расположенные излучатель *19* (миниатюрная лампа накаливания с цветовой температурой 2800...3250 К) и фотоприемник *6* (фотодиод), закрепленные кольцами *7* и *20* по обе стороны от измерительной камеры *23*, выполненной в виде перфорированного отверстиями патрубка, ограниченного диафрагмами *15* с центральными отверстиями. В измерительной камере расположен термодатчик *16* (термопара), который служит для измерения температуры отработавших газов. Линза *18* формирует поток излучения лампы *19*, а светофильтр *8* обеспечивает спектральные свойства оптической пары, аналогичные кривой дневного зрения человеческого глаза, по требованиям ГОСТ Р 52160–2003 в диапазоне 430…680 нм с максимальным пропусканием на длине волны *К*mах = (560 ± 10) нм. К приборному блоку датчик подключается с помощью разъема *25* через колодку *5* и колпачок *1*.

Диафрагмы *15*, патрубки *13*, *17* и дополнительные отверстия *14* буферных камер *22* образуют систему защиты оптических элементов от загрязнений компонентами отработавших газов, при этом обеспечивая стабильность эффективной фотометрической базы и однородность поглощающего слоя анализируемого газа. Через отверстие *9* производят очистку светофильтра, через отверстие *24* – очистку оптической линзы. Гнездо *12* служит для установки контрольного светофильтра.

В рабочем положении гнездо контрольного светофильтра закрыто шторкой *11*, отверстие фотоприемника – кольцом *10*, отверстие для очистки линзы – защитной крышкой *21*. Перфорированный отверстиями патрубок измерительной камеры снабжен направляющим пазом для установки пробозаборника.

## **Подготовка к работе дымомера МЕТА-01 МП 0.1.**

Подключить оптический датчик к приборному блоку в соответствии с рисунком 2. В приборе предусмотрены измерение и индикация атмосферных условий в месте испытаний. Для просмотра этих параметров включить питание прибора, удерживая в нажатом положении кнопку ВВОД. На дисплее поочередно через 3 с отображаются атмосферное давление (кПа и мм рт. ст.) и окружающая температура (°С и К).

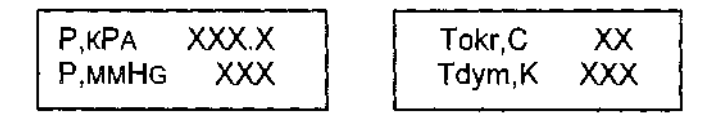

Выключить питание прибора.

Включить питание прибора кнопкой ВКЛ. На дисплее отображается реклама, а затем сообщение при нормальном напряжении питания или при разряде аккумуляторной батареи. В этом случае выключить питание прибора и зарядить аккумуляторную батарею.

Через 30 с прогрева на дисплее отображается меню режимов

$$
Kypcop
$$
\n
$$
FEX: TAM BPM
$$
\n
$$
TEK
$$

Кнопкой ВЫБОР выбрать необходимый режим, установив курсор на соответствующую надпись: «УСКОР» – измерение пиковых значений дымности в режиме свободного ускорения двигателя и сохранения в памяти данных прибора; «ТЕК» – дополнительный режим измерения текущих значений дымности при испытании двигателя в режиме максимального числа оборотов вала без фиксации результата измерения.

Каждые 2 мин в режиме меню прибор оценивает состояние оптического канала (в это время в верхней строке дисплея на 1 с включается знак вопроса).

При отличии на ± 3 % и более от установленного значения прибор сообщает о необходимости коррекции нуля.

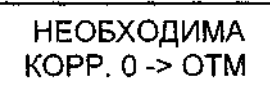

Для продолжения работы прибора нажать кнопку ОТМЕНА. **Проверка работоспособности прибора.** 

Кнопкой ВЫБОР выбрать режим «ТЕК» и запустить его нажатием кнопки ВВОД. На дисплее автоматически на 2 с индицируется остаток заряда аккумуляторной батареи в процентах (БАТ ХХХ%), затем непрерывно выводятся показатели дымности, при этом мигает двоеточие. При отсутствии дыма в оптическом датчике сообщение на дисплее показывает нули, а если открыть шторку и перекрыть световой поток, установив непрозрачный экран в гнездо контрольного светофильтра, покажет 100 %.

Для выхода в меню режимов нажать кнопку ОТМЕНА.

Привести пробозаборник (рисунок 4) в рабочее состояние, для чего соединить рассекатель с трубкой пробозаборника и зафиксировать в рабочем положении при помощи винта (см. рисунок 4, *а*). Присоединить рассекатель к оптическому датчику симметрично относительно отверстий измерительной камеры (см. рисунок 4, *б)*. При этом направляющий паз оптического датчика необходимо совместить с выступом рассекателя (см. рисунок 4, *в*) и для измерений поднести пробозаборник к выхлопной трубе (см. рисунок 4, *г*).

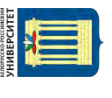

ttp://e.biblio.bru.bv/

Электронная библиотека Белорусско-Российского университета

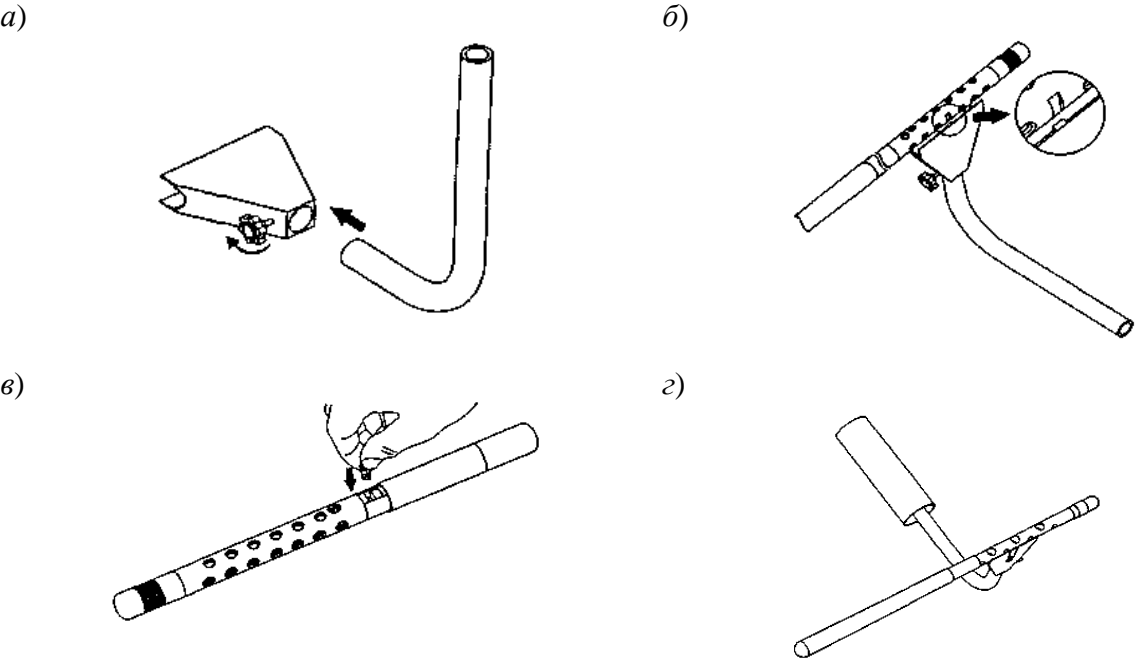

Рисунок 4 – Сборка пробозаборника

## **Проверка правильности работы прибора по контрольному светофильтру.**

Кнопкой ВЫБОР установить курсор на режим «ТЕК» и нажать кнопку ВВОД. Поворотом шторки *11* (см. рисунок 3) оптического датчика обнажить гнездо контрольного светофильтра *12*. Установить контрольный светофильтр *12* в гнездо, дождаться установки показаний. При этом на дисплее отобразится измеренное значение коэффициента поглощения контрольного светофильтра. Показания на дисплее прибора должны соответствовать данным, нанесенным на светофильтре в пределах  $\pm 0.05$  м<sup>-1</sup> от указанного значения при температуре окружающего воздуха (23 ± 5) °С. Если показания прибора не соответствуют значению контрольного светофильтра, вынуть светофильтр из гнезда, закрыть шторку и повторить операции.

Для выхода в меню нажать кнопку ОТМЕНА.

## **Зарядка аккумуляторной батареи.**

При отключенном питании прибора подключить кабель зарядного устройства к разъему прибора (см. рисунок 2). Подключить зарядное устройство к сети 220 В 50 Гц. В процессе зарядки на зарядном устройстве горит светодиод красным цветом. Время заряда – около 8 ч. Прекращение заряда – автоматическое. По окончании зарядки светодиод горит зеленым цветом.

Примечание: допускается работать с прибором в процессе заряда. При этом время заряда увеличивается.

Автоматическое прекращение заряда возможно только при отключенном питании прибора.

#### *Порядок выполнения работы*

#### **Измерение дымности отработавших газов в режиме свободного ускорения.**

Кнопкой ВЫБОР установить курсор на режим «УСКОР» и нажать кнопку ВВОД. Автоматически выполняется коррекция нуля, на дисплее на 2 с индицируется остаток заряда аккумуляторной батареи в процентах (БАТ XXX%), затем появится следующее сообщение.

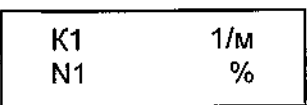

Прибор находится в ждущем режиме.

Подготовить двигатель к испытаниям согласно ГОСТ Р 52160–2003. Разогнать двигатель от холостых оборотов до максимальных перемещением педали подачи топлива за 0,5…1,0 с до упора, удерживать ее в этом положении 2…3 с, затем отпустить. Повторить операцию несколько раз для очистки выпускной системы двигателя.

Приступить к измерениям дымности сразу после подготовительных операций. Для этого установить изогнутую пробозаборную трубку в выпускную систему автомобиля и разогнать двигатель аналогично шесть раз подряд с интервалом 8…10 с. В паузах между ускорениями на дисплее в течение 2 с отображается результат пикового значения дымности в следующем виде.

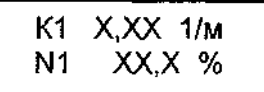

После завершения шести ускорений нажать кнопку ОТМЕНА и отпустить ее после появления надписи ПРОСМОТР РЕЗУЛЬТАТОВ. При этом прибор вычисляет среднее арифметическое значение из четырех последних измеренных результатов, которое при просмотре отображается как

$$
K^* = X, XX \ 1/m
$$
  

$$
N^* = XX, X \%
$$

Если Вы произвели большее число ускорений, то после 10 ускорений прибор производит вычисление среднего значения автоматически. Результаты четырех последних измерений пиковых значений дымности и их среднее значение можно просмотреть на дисплее нажатием кнопки ВЫБОР. Для выхода в меню режимов нажать кнопку ОТМЕНА. При этом результаты измерений теряются.

## **Измерение дымности отработавших газов в режиме максимального числа оборотов вала двигателя.**

Установить курсор в меню режимов в положение «ТЕК» и нажать кнопку ВВОД. Автоматически выполняется коррекция нуля, на дисплее на 2 с индицируется остаток заряда аккумуляторной батареи, затем прибор непрерывно измеряет и отображает текущее значение дымности, при этом мигает двоеточие.

Нажать педаль подачи топлива до упора и разогнать двигатель до максимального числа оборотов. Через 15 с ввести трубку пробозаборника в выхлопную трубу. Для выхода в меню режимов нажать кнопку ОТМЕНА. При этом результаты измерений теряются. Из режима ПРОСМОТР РЕЗУЛЬТАТОВ нажать кнопку ВВОД.

## **Техническое обслуживание.**

В процессе эксплуатации прибора необходимо выполнять профилактическое обслуживание оптического датчика и пробозаборной системы, очищать поверхности оптических элементов датчика от сажи. Поверхность светофильтра очищать ватным тампоном, навернутым на спичку, через технологическое отверстие *9*, поверхность линзы – через отверстие *24* (см. рисунок 3).

Поверхность перфорированного патрубка датчика и изогнутой трубки пробозаборника очищать сухой ветошью по мере загрязнения сажей или перед укладкой в футляр.

#### *Содержание отчета*

1 Наименование работы. Цель работы.

2 Применяемое оборудование.

3 Краткое содержание методики измерения дымности.

4 Результаты измерений. Выводы.

## *Контрольные вопросы*

1 У каких двигателей токсичность отработавших газов выше – бензиновых или дизельных?

2 Почему на режиме свободного ускорения нормы дымности выше, чем на режиме максимальной частоты вращения коленчатого вала двигателя?

3 В чем отличие процесса смесеобразования в безиновых и дизельных двигателях и как это отражается на составе отработавших газов?

4 О каких неисправностях двигателя можно судить по цвету отработавших газов?

5 Как влияет на состав отработавших газов применение электронных регуляторов в дизельных двигателях?

# **Лабораторная работа № 2. Определение эффективной мощности двигателя бестормозным методом на неустановившемся режиме**

Общее техническое состояние двигателя оценивается по развиваемой им мощности, расходу топлива, механическим потерям, времени запуска и дымности выхлопа или составу выхлопных газов.

Бестормозной метод диагностирования двигателей при неустановившемся режиме основан на фиксации параметров разгона двигателя на холостом ходу от минимальной частоты вращения коленчатого вала до максимальной при полной цикловой подаче топлива. Энергия затрачивается на преодоление механических потерь и инерционных сопротивлений. Основным параметром является угловое ускорение. Эффективная мощность *Nе,* Вт, в этом случае определяется из выражения

$$
N_e = I \cdot \omega \cdot \varepsilon \,, \tag{1}
$$

где *I* – момент инерции движущихся частей двигателя, приведенный к оси коленчатого вала, для двигателя Д-50  $I = 1,41 \text{ кr·m}^2;$ 

ω – номинальная угловая скорость коленчатого вала двигателя, рад/с;

 $\varepsilon$  – угловое ускорение коленчатого вала двигателя, рад/ $c^2$ .

Данный метод отличается высокой оперативностью, малой трудоемкостью, но имеет невысокую точность.

*Цель работы***:** определение эффективной мощности дизельного двигателя Д-50 бестормозным методом при неустановившемся режиме.

## *Оборудование и инструмент*

1 Моторно-динамический стенд с дизельным двигателем Д-50.

14

- 2 Устройство измерительное ИМД-ЦМ.
- 3 Преобразователь первичный ПрП-2.
- 4 Источник постоянного тока Б5-47.

#### *Подготовка к испытаниям*

1 Подготовка устройства измерительного ИМД-ЦМ (рисунок 1).

1.1 Проверить установку первичного преобразователя на картере двигателя напротив зубчатого венца маховика с зазором 1…1,5 мм.

1.2 Подключить первичный преобразователь ПрП-2 к гнездам «вход», шнур питания – к источнику с напряжением 12 В, поворотом ручки «ВКЛ» включить прибор. Если индикаторные лампы на табло не светятся, изменить полярность.

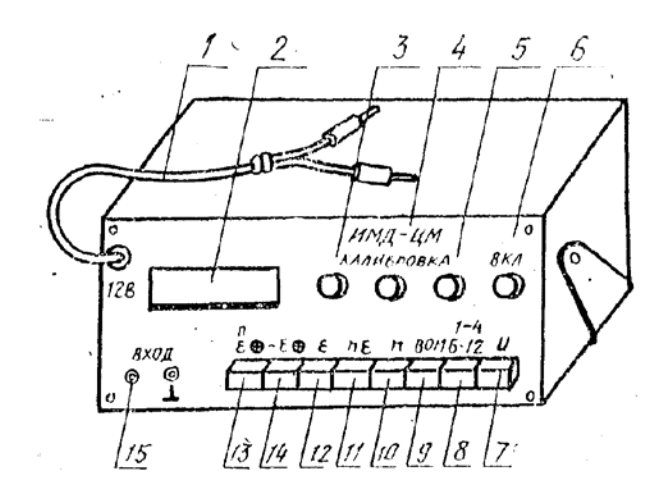

*1* – шнур питания; *2* – индикаторное табло; *3* – ручка установки калибровочного значения по ускорению «Калибровка ускорения ε»; *4* – ручка установки калибровочного значения по уровню фиксации «*n* ε»; *5* – ручка установки калибровочного значения по частоте вращения, «Калибровка *n*»; *6* – ручка включения устройства и регулировки времени индикации «ВКЛ»; *7* – клавиша «Измерение напряжения U»; *8* – клавиша «Число цилиндров (1–4)/(6–12)»; *9* – клавиша «ВОМ» включения устройства в режим измерения от преобразователя ВОМ; *10* – клавиша «n» включения устройства в режим калибровки частоты вращения; *11* – клавиша «*n* ε» включения устройства в режим калибровки уровня фиксации *n* ε; *12* – клавиша «ε» включения устройства в режим калибровки ускорения; *13 –* клавиша «Измерение частоты вращения – ускорения «*n*/ε»; *14* – клавиша «Измерение отрицательного ускорения «–ε»; *15* – гнезда «Вход»

Рисунок 1 – Устройство измерительное ИМД-ЦМ

1.3 Откалибровать устройство по частоте вращения, для чего:

*–* нажать клавишу «*n*»;

*–* вращать ручку потенциометра «калибровка частоты вращения «*n*», установить на цифровом табло устройства калибровочное значение, для двигателя Д-50 равное 1302 с точностью  $\pm$  2 ед.

*–* повторным нажатием возвратить клавишу «*n*» в исходное (отжатое) положение.

1.4 Откалибровать устройство по ускорению, для чего: нажать клавишу «ε» и, вращая ручку потенциометра «калибровка ускорения «ε», установить на табло калибровочное значение (327,2  $\pm$  0,5). Повторным нажатием возвратить клавишу «ε» в исходное (отжатое) положение.

1.5 Настроить устройство на частоту вращения, при которой измеряется ускорение, для чего: нажать клавишу «*n*ε» и, вращая ручку потенциометра «калибровка уровня фиксации «*n*ε», установить на табло значение 1750 для двигателя Д-50. Повторным нажатием вернуть клавишу «*n*ε» в исходное положение.

1.6 Подготовить двигатель к запуску.

## *Порядок проведения испытаний*

1 Установить «нейтраль» в коробке передач стенда и при максимальной подаче топлива, кнопкой «Пуск» запустить двигатель.

2 Прогреть двигатель до температуры воды 70…90 °С.

3 На приборе ИМДЦ-ЦМ нажать клавишу «*n*/ε».

4 Установить максимальную частоту вращения вала двигателя.

5 Резко выключить подачу топлива и по достижении минимальной частоты вращения резко перевести рычаг топливоподачи в положение максимальной подачи. Не меняя положения рычага топливоподачи, записать показания ускорения на цифровом табло.

6 Повторить операции не менее трех раз и найти среднее значение углового ускорения при разгоне двигателя.

7 По формуле (1) определить эффективную мощность двигателя по каждому опыту. Результаты сопоставить со справочными данными из таблицы 1, найти отклонение в процентах и сделать выводы.

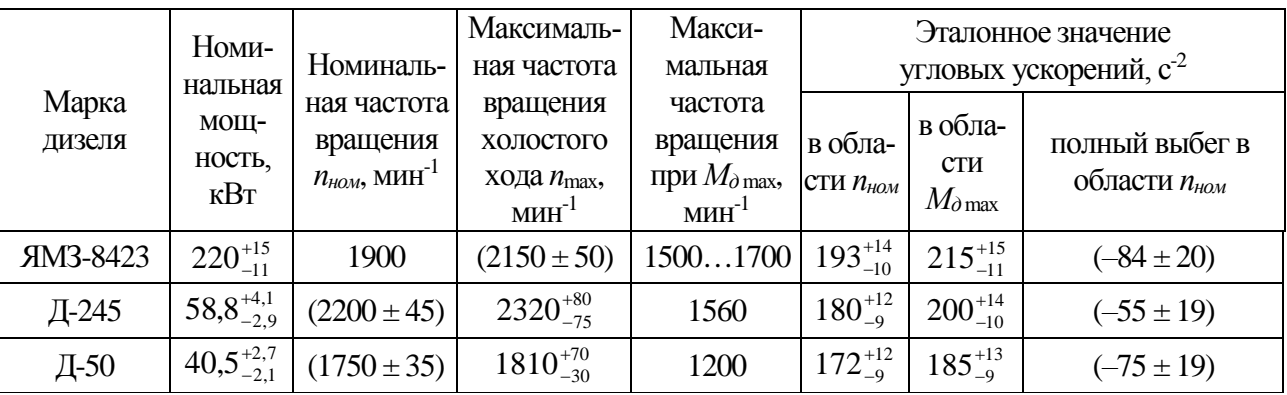

Таблица 1 *–* Справочные данные по дизелям и эталонные значения ускорения

## *Содержание отчета*

- 1 Название, цель работы и применяемое оборудование.
- 2 Описание методики определения мощности двигателя.
- 3 Оформление результатов диагностики таблицей. Выводы.

#### *Контрольные вопросы*

1 Чем нагружается двигатель при бестормозном методе определения эффективной мощности при неустановившемся режиме?

- 2 Зачем проводится калибровка значений измеряемых параметров?
- 3 Какие факторы влияют на снижение мощности двигателя?
- 4 Какое снижение мощности требует диагностики систем двигателя?
- 5 В чем преимущества и недостатки данного метода?

# **Лабораторная работа № 3. Диагностирование цилиндропоршневой группы дизельного двигателя**

Одним из факторов, влияющих на снижение мощности двигателя, является износ цилиндропоршневой группы (ЦПГ). В двигателе внутреннего сгорания ЦПГ работает в наиболее тяжелых условиях (газовая среда, высокая температура, большие циклические нагрузки, неудовлетворительные условия смазки). При этом происходит интенсивное изнашивание деталей, что приводит к прорыву газов из камер сгорания в картер, снижению герметичности в надпоршневом пространстве, загрязнению моторного масла и его потере на угар, увеличению шума и вибрации.

Диагностирование ЦПГ производится по функциональным параметрам: изменению давления сжатия в цилиндрах; разрежению в камере сгорания; утечкам сжатого воздуха, подаваемого в цилиндры; прорыву газов в картер; угару масла; изменению параметров моторного масла; изменению шума и вибрации.

*Цель работы***:** получение практических навыков по оценке технического состояния цилиндропоршневой группы по давлению сжатия в цилиндрах двигателя.

## *Оборудование и инструменты*

- 1 Моторно-динамический стенд с двигателем Д-50.
- 2 Компрессометр дизельный со специальным фланцем крепления.
- 3 Набор гаечных ключей.

## *Порядок выполнения работы*

Оценку технического состояния ЦПГ проводят посредством измерения давления воздуха в конце такта сжатия в каждом цилиндре при помощи компрессометра. Он представляет собой стержень с внутренним каналом. В верхней части стержня закреплены манометр и клапан сброса давления. В нижней части стержня размещен обратный клапан для поддержания максимального давления в полости манометра, а сам стержень заканчивается резьбой с резиновым уплотнительным кольцом для подсоединения к переходной втулке, устанавливаемой в отверстие для форсунки или в резьбовое свечное отверстие.

Измерение максимального давления сжатия в цилиндре двигателя производят в такой последовательности. Двигатель прогревают до рабочей температуры, выключают подачу топлива (глушат двигатель) и снимают форсунки. На место форсунки устанавливают переходную втулку, компрессометр и закрепляют фланцем. Прокручивают коленчатый вал двигателя с помощью стартера с частотой 180…360 мин-1 до тех пор, пока показания компрессометра не перестанут увеличиваться, записывают в таблицу показания и сравнивают со значениями, приведенными в таблице 1. Аналогично измеряют компрессию в остальных цилиндрах. Разница между компрессией отдельных цилиндров не должна превышать 0,1 МПа.

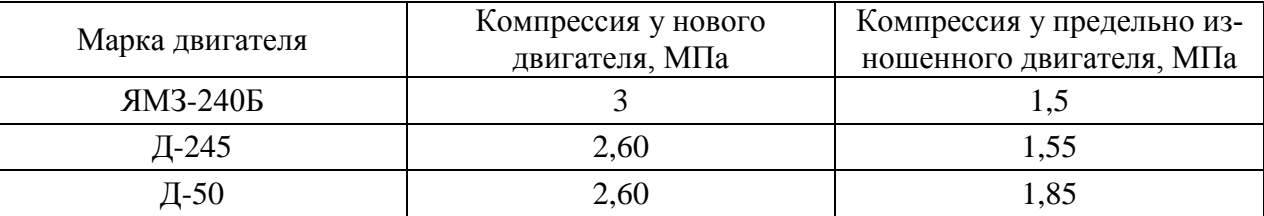

Таблица 1 – Показатели компрессии при пусковой частоте вращения

Общее снижение компрессии во всех цилиндрах свидетельствует об износе деталей цилиндропоршневой группы. При снижении компрессии в отдельных цилиндрах необходимо выяснить причину недостаточной герметичности камеры сгорания. Для этого проводят повторное измерение компрессии после добавления в камеру сгорания моторного масла в объеме  $20...25$  см<sup>3</sup>.

Увеличение давления указывает на износ компрессионных колец и гильзы. Если же увеличения давления не произошло, то вероятной причиной является неплотность в сопряжении «клапан – седло» или повреждение прокладки блока цилиндров.

#### *Содержание отчета*

- 1 Наименование и цель работы.
- 2 Оборудование.
- 3 Таблица результатов измерения.
- 4 Заключение о результатах диагностирования.

#### *Контрольные вопросы.*

- 1 Какие неисправности могут возникать в ЦПГ в период эксплуатации?
- 2 Какие методы применяются для диагностирования ЦПГ двигателя?
- 3 Как продиагностировать техническое состояние отдельных цилиндров?
- 4 Как подготовить двигатель к диагностированию ЦПГ?

5 Какие особенности конструкции двигателя необходимо учитывать при диагностировании ЦПГ по расходу картерных газов?

# **Лабораторная работа № 4. Диагностирование механизма газораспределения двигателя**

Эффективность работы двигателя в значительной степени зависит от технического состояния газораспределительного механизма (ГРМ). В процессе эксплуатации изменяются тепловые зазоры между стержнем клапана и коромыслом, что может привести к разгерметизации камеры сгорания (при малых зазорах) или нарушению фаз газораспределения (при больших зазорах). Для определения величины тепловых зазоров используют набор щупов или специальное устройство КИ-9918. В процессе эксплуатации изнашиваются также сопряженные поверхности клапанов и посадочных гнезд, толкателей и кулачков распределительного вала, зубья распределительных шестерен, подшипники, а также снижается упругость клапанных пружин. Последнее может привести к нарушению кинематической связи толкателя с профилем кулачка распредвала, влекущему нарушение фаз газораспределения. Основными контролируемыми параметрами механизма газораспределения являются тепловой зазор между стержнем клапана и коромыслом, герметичность клапанов, фазы газораспределения, износ кулачков распределительного вала, упругость клапанных пружин, состояние привода.

#### *Цель работы***:**

- 1) определение теплового зазора между стержнем клапана и коромыслом;
- 2) получение навыков регулировки теплового зазора клапанов;
- 3) определение величины износа кулачков распределительного вала.

#### *Оборудование и инструмент*

- 1 Моторно-динамический стенд с двигателем Д-50.
- 2 Устройство для измерения теплового зазора КИ-9918.
- 3 Штангенциркуль, набор ключей.

#### *Порядок выполнения работы*

1 Определение зазоров в клапанном механизме.

Для измерения тепловых зазоров между стержнем клапана и коромыслом предназначено устройство КИ-9918, позволяющее регистрировать разность крайних положений траекторий движения клапана и коромысла при проворачивании коленчатого вала (рисунок 1). Проворачивая коленчатый вал, регистрировать максимальное отклонение стрелки индикатора, что соответствует тепловому зазору проверяемого клапана. Затем переставить устройство КИ-9918 на другой клапан и результаты занести в таблицу 1.

19

*1* – индикатор; *2* – корпус; *3* – тормоз; *4* – подвижная каретка; *5* – пружина; *6* – лапки подвижной каретки; *7* – лапки корпуса

Рисунок 1 – Схема устройства КИ-9918

Таблица 1 – Результаты диагностирования ГРМ двигателя Д-50

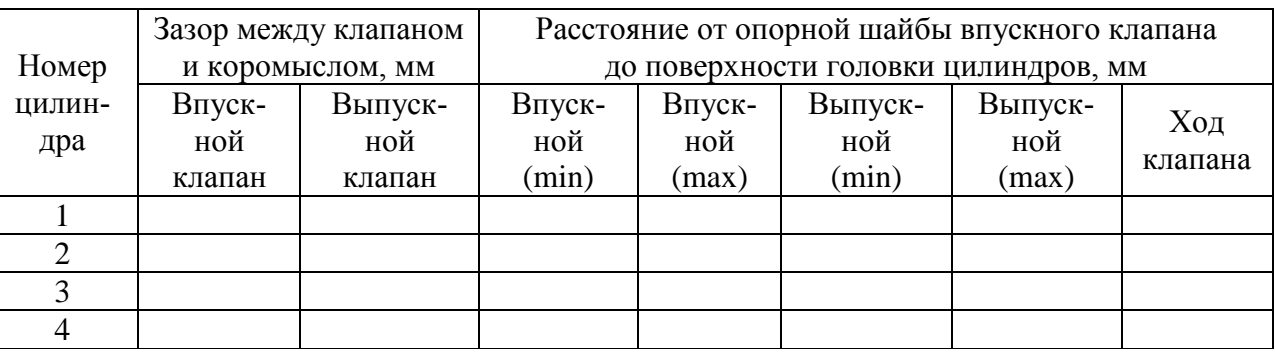

2 Регулировка теплового зазора клапанов.

Если измеренные тепловые зазоры отдельных цилиндров отличаются от номинальных, необходимо провести регулировку (рисунок 2).

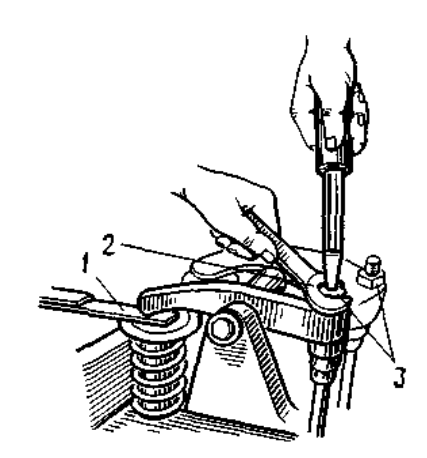

*1* – щуп; *2* – регулировочный винт; *3* – контргайка

Рисунок 2 – Регулировка зазоров в механизме газораспределения

Для этого ослабить контргайку *3* регулировочного винта *2* коромысла и, вращая отверткой винт *2*, установить требуемый зазор с помощью щупа *1*. После этого затянуть контргайку *3* регулировочного винта.

3 Определение высоты кулачков распределительного вала.

Высоту кулачков распределительного вала, а следовательно, износ кулачков определить при помощи штангенциркуля измерением расстояния от поверхности головки цилиндров до опорной шайбы клапана при отрегулированном тепловом зазоре в двух положениях. Первое положение – поршень в верхней мертвой точке на такте сжатия, второе – полное открытие клапана. Разница между двумя результатами измерений характеризует перемещение клапана и, следовательно, степень износа кулачков.

Проверку износа кулачков распредвала осуществить для впускных и выпускных клапанов, результаты занести в таблицу 1 и сравнить их с данными таблицы 2.

Таблица 2 – Высота кулачков распределительного вала и соответствующая ей высота перемещения впускных клапанов

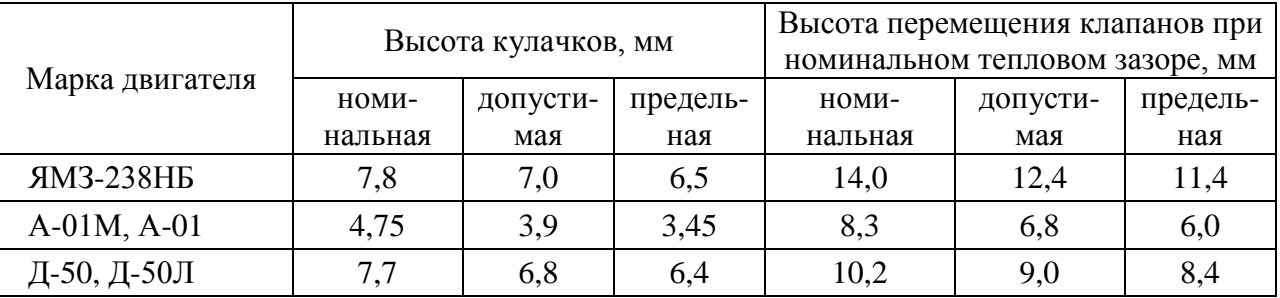

## *Содержание отчета*

- 1 Название и цель лабораторной работы.
- 2 Применяемое оборудование.
- 3 Описание методики диагностирования ГРМ.
- 4 Оформление таблицы результатов диагностирования.
- 5 Выводы по результатам диагностирования.

## *Контрольные вопросы*

1 Из каких соображений выбирают жесткость клапанных пружин?

2 Как проверить герметичность клапанов?

3 Одинаковы ли тепловые зазоры у впускного и выпускного клапанов?

 4 За счет чего происходит снижение мощности двигателя при неотрегулированных тепловых зазорах в клапанах?

5 Как влияет износ кулачков распредвала на снижение мощности двигателя?

# **Лабораторная работа № 5. Диагностирование топливного насоса высокого давления системы Common Rail**

Система впрыска Common Rail является современной системой впрыска топлива [дизельных двигателей.](http://systemsauto.ru/engine/diesel_engine.html) Работа данной системы основана на подаче топлива к форсункам от общего аккумулятора высокого давления – топливной рампы (Common Rail в переводе общая рампа).

Система Common Rail включает топливный насос высокого давления, клапан дозирования топлива, регулятор давления топлива (контрольный клапан), топливную рампу и форсунки. Все элементы объединяют топливопроводы (рисунок 1). [Топливный насос высокого давления](http://systemsauto.ru/feeding/injection_pump.html) (ТНВД) одноплунжерный, служит для создания высокого давления топлива и его накопления в топливной рампе. Привод насоса осуществляется через зубчатый ремень коленвала с частотой, равной частоте двигателя. ТНВД развивает давление до 180 МПа, необходимое для работы системы впрыска. С целью снижения жесткости работы двигателя в системе Common Rail реализуется многократный впрыск топлива в течение одного цикла работы двигателя.

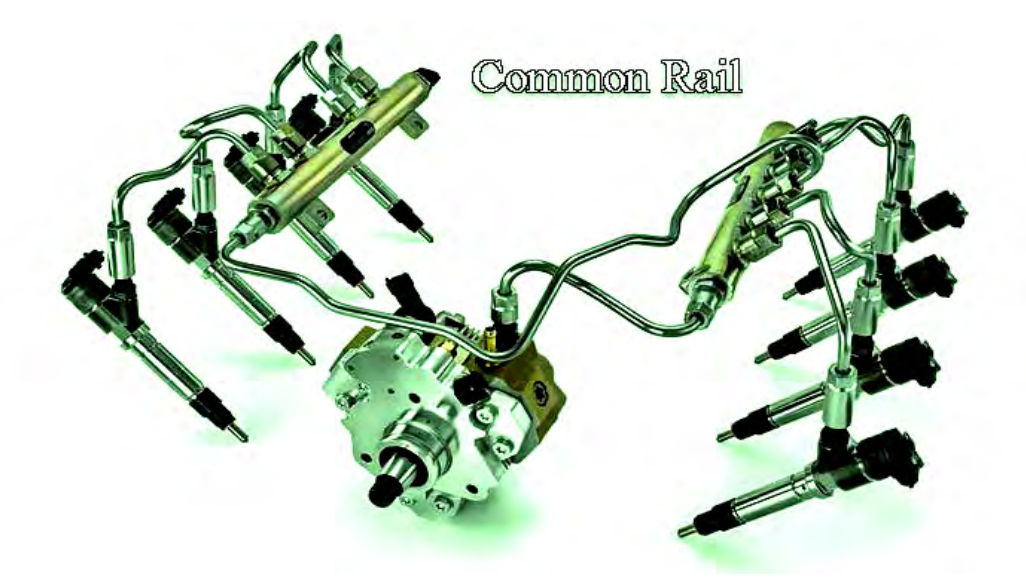

Рисунок 1 – Топливная система с электронным управлением подачей топлива Common Rail

*Цель работы***:** оценка технического состояния топливного насоса высокого давления (ТНВД) системы Common Rail по параметрам:

- производительности ТНВД;
- времени нарастания давления в стартовом режиме ТНВД;
- состоянию плунжеров;
- реакции ТНВД на изменение давления.

#### *Оборудование, приспособления, приборы и инструменты*

- 1 Стенд для тестирования топливных насосов и форсунок.
- 2 Система питания Common Rail в сборе.
- 3 Контроллер Common Rail controller (CRC).

## *Порядок выполнения работы*

1 Подготовка стенда к тестированию топливного насоса высокого давления CRP производится в соответствии с руководством по эксплуатации стенда.

2 Проверка производительности ТНВД.

Установить давление в системе кнопками 150 бар (рисунок 2).

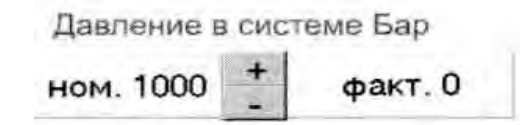

Рисунок 2 – Установка давления на компьютере

Подсоединить соответствующую емкость в магистраль общего слива, примерно 2 л. Нажать СТОП/СТАРТ и произвести замер.

Установить давление в системе 1200 бар. Произвести замер. Разница не должна превышать 15 %.

3 Проверка времени нарастания давления в стартовом режиме ТНВД.

Нажать кнопку управления контроллером – включится «Режим-2». «Режим-2» служит для измерения времени нарастания давления в стартовом режиме ТНВД (рисунок 3).

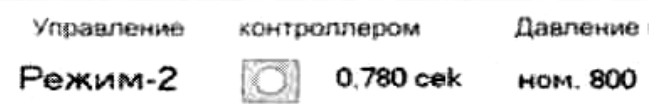

Рисунок 3 – Установка второго режима испытаний насоса

Установить обороты стенда – 120 мин-1. Нажать СТОП/СТАРТ – появится график давления и время нарастания исправного насоса (рисунок 4).

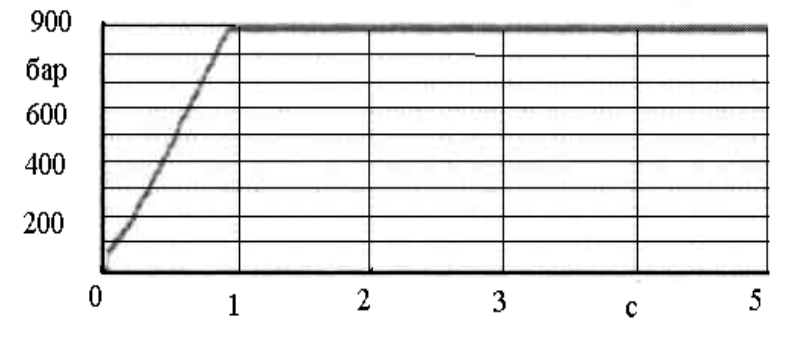

Рисунок 4 – Результаты пусковой проверки исправного насоса

Изменения давления дефектного насоса отражено на рисунке 5.

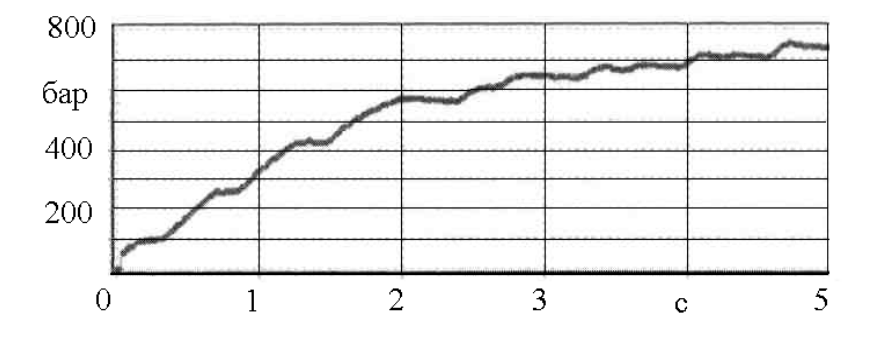

Рисунок 5 – Результаты пусковой проверки дефектного насоса

4 Проверка состояния плунжеров.

Нажать кнопку управление контроллера – включится «Режим-3». «Режим-3» служит для проверки состояния плунжеров ТНВД (рисунок 6).

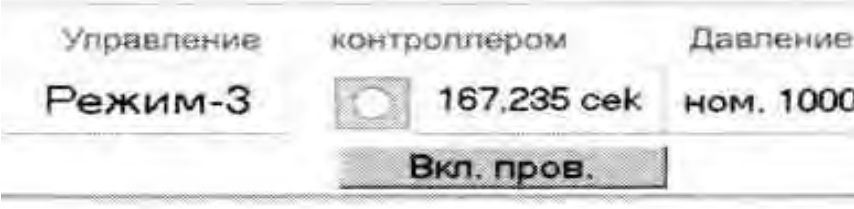

Рисунок 6 – Включение режима проверки состояния плунжеров ТНВД

Установить обороты стенда – 300 мин-1. Нажать кнопку СТОП/СТАРТ – появится график давлений секций ТНВД (рисунок 7).

Если давление колеблется в пределах 20 бар, насос исправен. Для выделения части графика установить курсор выше линии графика, удерживая левую кнопку «мыши», передвинуть курсор вниз и вправо. Для восстановления графика произвести обратное действие.

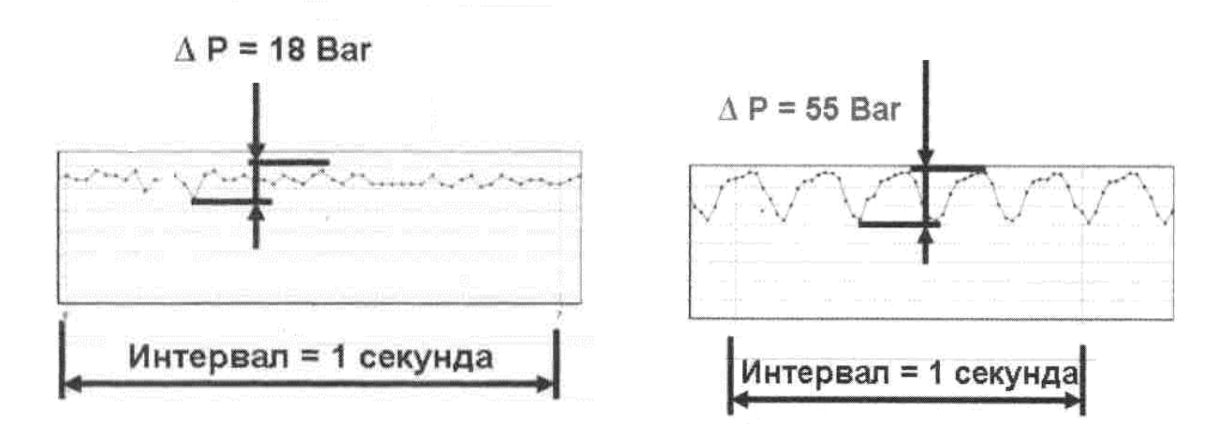

Рисунок 7 – График давлений секций исправного и неисправного ТНВД

5 Проверка реакции на изменение давления.

Нажать кнопку управления контроллером – включится «Режим-4». «Режим-4» служит для проверки реакции насоса на изменение давления. Для этого установить обороты стенда – 1000 мин-1. Нажать кнопку СТОП/СТАРТ – появится график скорости реакции. Для работоспособного насоса его вид представлен на рисунке 8.

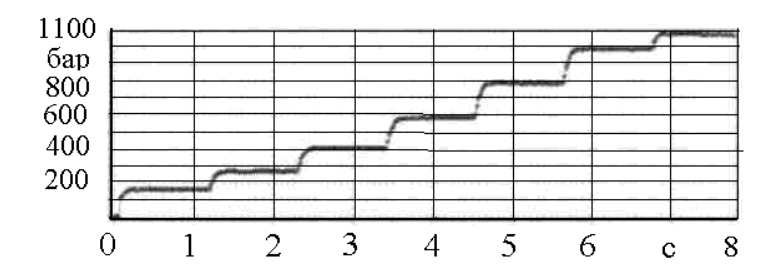

Рисунок 8 – Реакция работоспособного насоса на изменение давления

Пример реакции дефектного насоса на изменение давления приведен на рисунке 9.

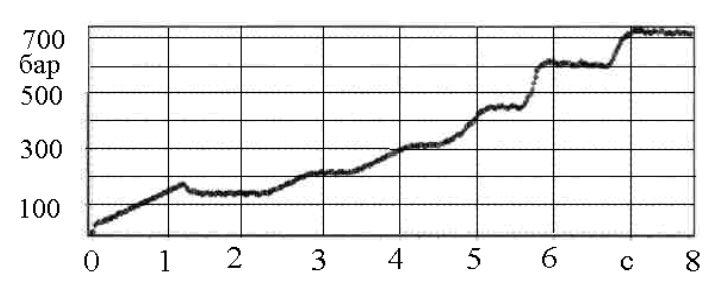

Рисунок 9 – Реакция дефектного насоса на изменение давления

#### *Содержание отчета*

1 Наименование и цель работы.

2 Применяемое оборудование.

3 Описание параметров, по которым проводится диагностирование ТНВД и результаты диагностирования.

4 Заключение о техническом состоянии ТНВД.

## *Контрольные вопросы*

1 Опишите принцип работы системы питания Common Rail.

2 В чем преимущества системы питания Common Rail перед системой питания двигателей ЯМЗ?

3 Какое давление развивает ТНВД CRP?

4 Что такое жесткость работы двигателя и для чего впрыск топлива осуществляется в несколько приемов за цикл?

5 По какому параметру диагностируют плунжерные пары ТНВД?

# **Лабораторная работа № 6. Диагностирование форсунок топливной системы Common Rail**

Форсунки в системе Common Rail (CR) оснащены специальными электромагнитными клапанами и управляются по гибкому алгоритму в соответствии с конкретными условиями работы дизеля. Схема электромагнитной форсунки приведена на рисунке 1.

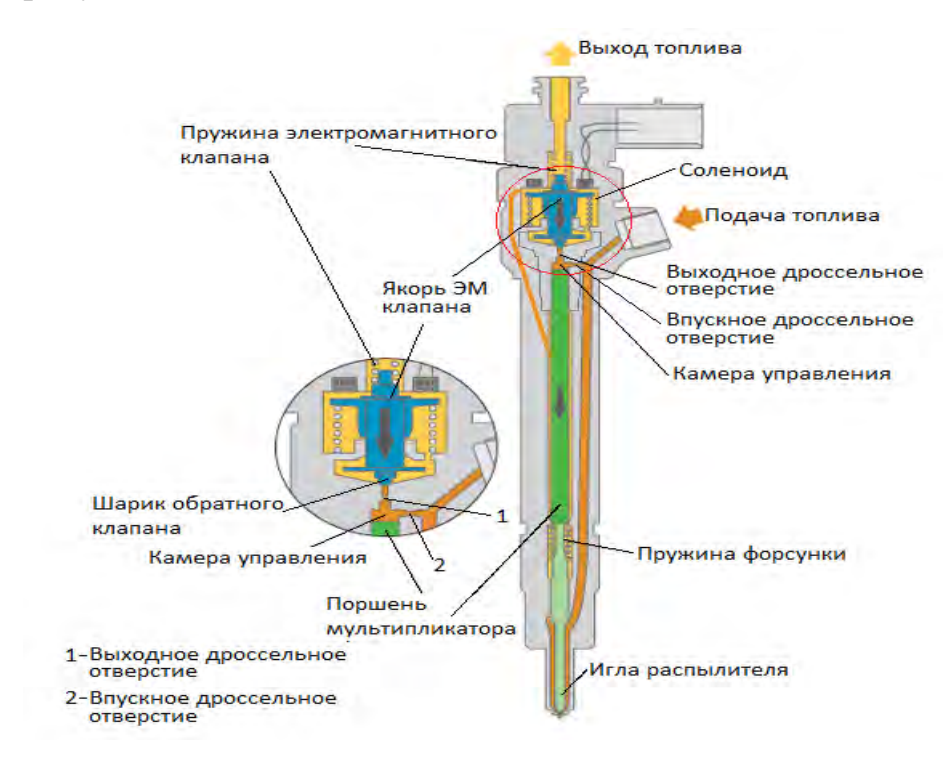

Рисунок 1 – Схема электромагнитной форсунки Bosch

Благодаря высокому давлению, под которым топливо впрыскивается в цилиндр, а также электронному управлению процессом впрыска достигается значительно лучшая подготовка смеси в цилиндрах, что приводит к уменьшению расхода топлива и снижению токсичности выхлопных газов. При подаче напряжения от блока управления на соленоид электромагнитного клапана якорь электромагнитного клапана поднимается и открывается шариковый обратный клапан сливного дросселя. Давление в камере управления падает в результате открытия выходного дроссельного отверстия, и топливо пропускается из зоны над поршнем мультипликатора в зону слива. Давление на поршень падает, т. к. впускное дроссельное отверстие имеет меньшее сечение, чем выходное. Игла распылителя при этом под действием высокого давления на конусную поверхность распылителя открывается. Количество подаваемого топлива зависит от времени подачи напряжения в соленоид электромагнита, а значит, от времени открытия шарикового обратного клапана. При прекращении подачи напряжения на электромагнит якорь под действием пружины опускается вниз, при этом шариковый клапан закрывается, давление в камере управления восстанавливается. Под действием давления топлива на поршень мультипликатора, имеющего диаметр больше диаметра иглы, последняя закрывается. Работа форсунки иллюстрируется графиком на рисунке 2.

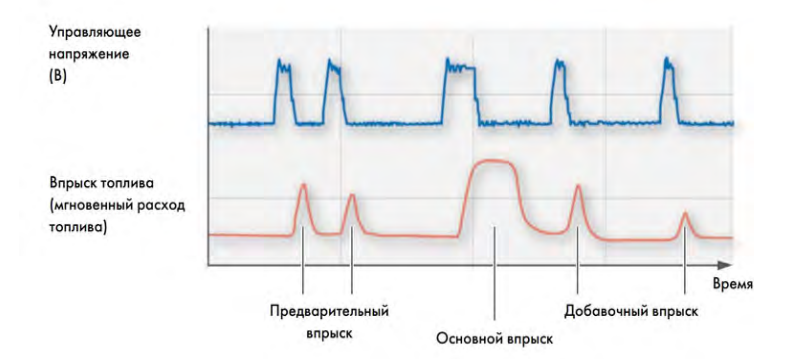

Рисунок 2 – График работы форсунки системы Сommon Rail

В системах питания Сommon Rail применяются форсунки, управление которыми осуществляется пьезоэлементом (рисунок 3).

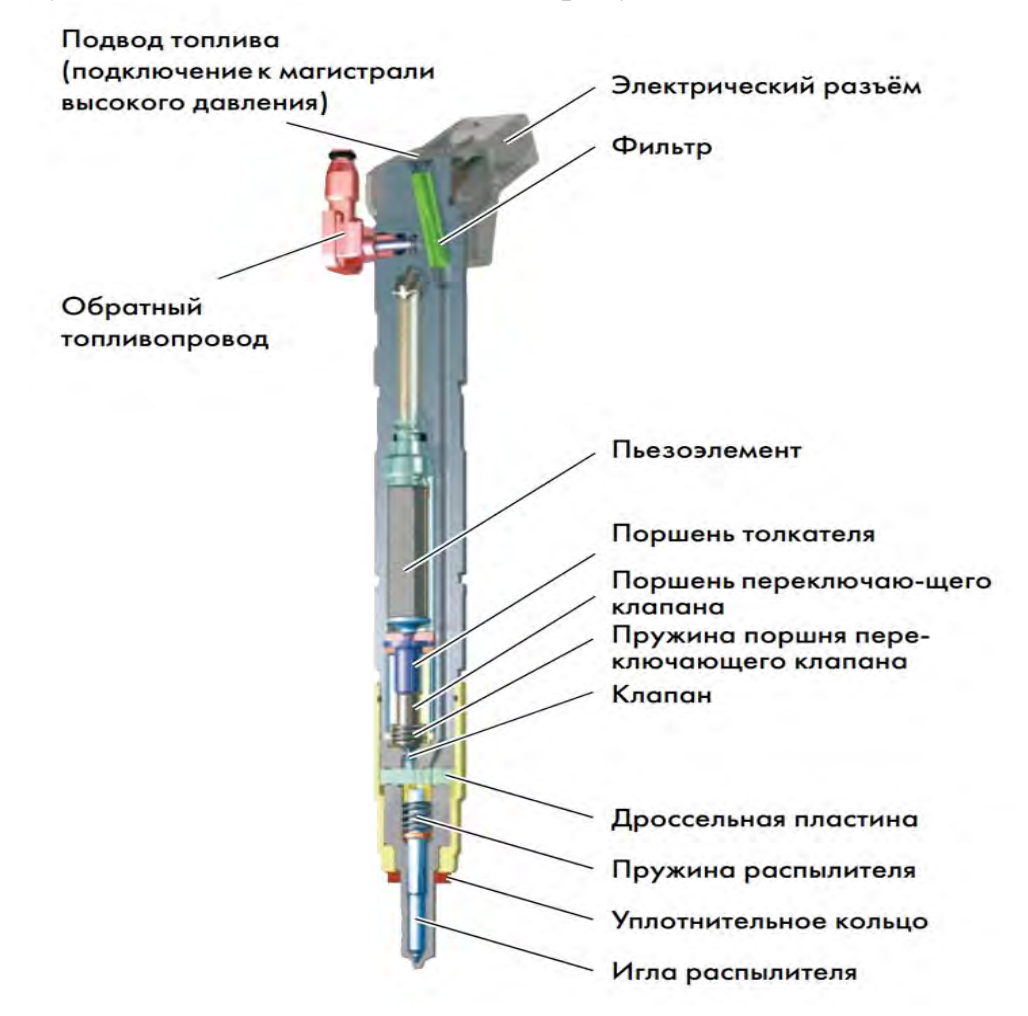

Рисунок 3 – Пьезоэлектрическая форсунка

## *Цель работы***:**

1) изучение устройства и принципа действия электромагнитных и пьезоэлектрических форсунок, применяемых в системах Сommon Rail;

2) проверка технического состояния форсунок системы питания Сommon Rail по параметрам производительности на тестовом режиме и сопоставить их с паспортными данными и предельными отклонениями.

## *Оборудование, приспособления, приборы и инструменты*

- 1 Стенд для тестирования топливных насосов и форсунок.
- 2 Контроллер Common Rail controller (CRC).
- 3 Электромагнитная или пьезоэлектрическая форсунки.
- 4 Набор ключей.

## *Порядок выполнения работы*

1 Подготовка стенда к тестированию.

Подготовка стенда к тестированию форсунок в системе Common Rail производится в соответствии с руководством по эксплуатации стенда.

2 Тестирование форсунок.

Включить CR-Controller. Открыть программу CR-PC. Установить выбранный СОМ-порт (рисунок 4).

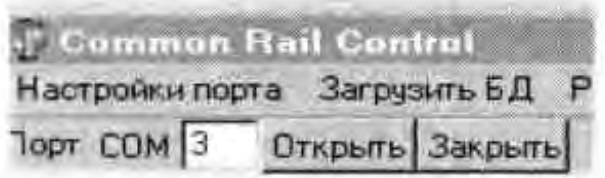

Рисунок 4 – Установка СОМ-порта

Перевести контроллер в режим 5 (рисунок 5).

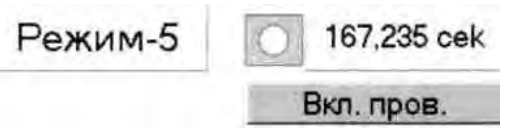

Рисунок 5 – Перевод контроллера в режим испытания форсунок

Загрузить базу данных, производителя, категорию и номер форсунки.

Появятся данные по конкретной форсунке. Кнопкой «Тест» переключить режим испытаний. Активировать нужные кнопки подсоединенных форсунок (рисунок 6). Установить обороты стенда - 1000 мин<sup>-1</sup>. Нажать СТОП/СТАРТ. При неподключенной форсунке или плохом контакте тест остановится и будет моргать соответствующая кнопка.

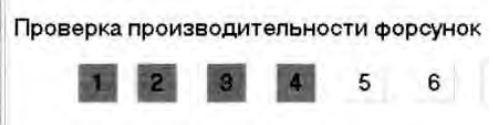

Рисунок 6 – Активизация нужных кнопок для проверки форсунок

Удалить воздух из системы. Количество ходов выбирать в соответствии с объемом мензурок (рисунок 7).

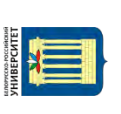

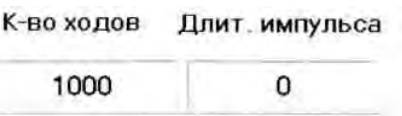

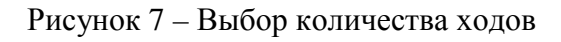

Кнопкой СТОП/СТАРТ активизировать тест. По окончании теста записывается количество топлива в измерительных емкостях в таблицу (рисунок 8).

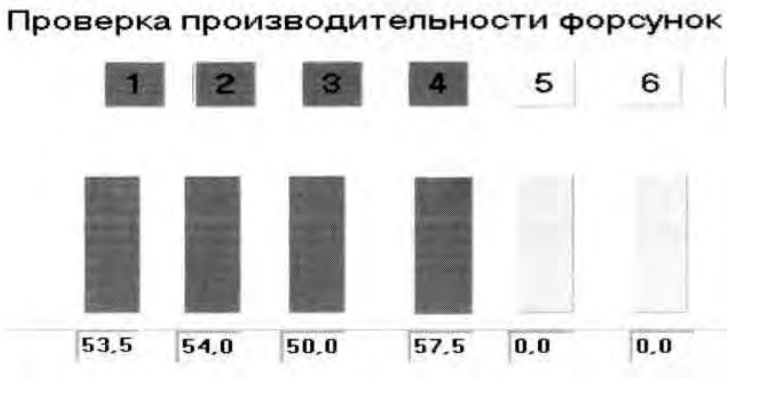

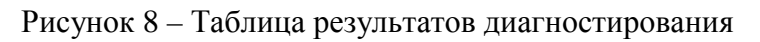

## *Содержание отчета*

- 1 Наименование и цель работы.
- 2 Применяемое оборудование.
- 3 Описание параметров, по которым диагностируют форсунки.
- 4 Результаты диагностирования и заключение.

http://e.biblio.bru.bv/

Электронная библиотека Белорусско-Российского университета

## *Контрольные вопросы*

- 1 Как производится управление форсунками в системах Common Rail?
- 2 От чего зависит качество распыла форсунки?
- 3 От чего зависит количество подаваемого топлива в цилиндры?
- 4 В чем преимущества пьезоэлектрических форсунок?
- 5 Почему в форсунках Common Rail не проверяют давление впрыска?

# **Лабораторная работа № 7. Диагностирование угла опережения впрыска топлива дизельного двигателя**

Для эффективной работы дизельного двигателя важное значение имеет угол опережения впрыска топлива. Его величину определяет период индукции – время задержки воспламенения топливовоздушной смеси. Основными факторами, определяющими время индукции, являются температура топливовоздушной смеси, давление рабочего тела, качество смеси, т. е. коэффициент

избытка воздуха, свойства топлива – цетановое число. Для современных дизелей с непосредственным впрыском топлива при работе на номинальном режиме время задержки воспламенения (индукции) составляет 1…5 мс. При позднем впрыске воспламенение и основное горение идет на такте расширения, т. е. после верхней мертвой точки (ВМТ). Это приводит к существенному ухудшению мощностных, экономических и экологических характеристик дизеля. При слишком раннем впрыске имеет место чрезмерная скорость увеличения давления, что приводит к жесткой работе двигателя, повышенной шумности мотора, динамическим нагрузкам в его механизмах и трансмиссии и, как следствие, недополучению мощности.

*Цель работы***:** определение угла опережения подачи топлива.

#### *Оборудование, приспособления, приборы и инструменты*

1 Приспособление для определения момента начала подачи топлива, моментоскоп КИ-4941.

2 Аппаратура для диагностирования топливных систем дизельных двигателей «ELKON-SD 302».

3 Моторно-динамический стенд с двигателем Д-245 или Д-50.

4 Источник питания постоянного тока Б5-47.

#### *Порядок выполнения работы*

1 Определение угла опережения подачи топлива на различных скоростных режимах аппаратурой для диагностирования топливных систем «ELKON-SD 302» (рисунок 1).

В состав аппаратуры входит датчик, устанавливаемый на топливопровод высокого давления, используемый для зажигания стробоскопического фонаря. На лицевой стороне корпуса установлены два стрелочных прибора – тахометр и указатель угла опережения впрыска топлива, а также схема установки датчиков. Клавиатурой задаются режимы диагностики топливной аппаратуры. На маховике двигателя и на корпусе отмечают положение ВМТ первого цилиндра.

Электронная библиотека Белорусско-Российского университета $\frac{\text{http://e.biblio.bru.by/}}{\text{http://e.biblio.bru.by/}}$ 

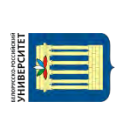

Рисунок 1 – Аппаратура для диагностирования топливных систем дизельных двигателей «ELKON-SD 302»

Порядок определения угла опережения впрыска топлива следующий:

– в топливопровод форсунки первого цилиндра установить индикатор давления *8* и подсоединить его кабель к соответствующему гнезду панели прибора «ELKON-SD 302»;

– подключить клеммы *5* прибора к источнику постоянного тока напряжением 12 В, соблюдая полярность (красный зажим к клемме «+»);

– подключить к прибору стробоскопический фонарь *7* и нажать клавишу соответствующего диапазона измерения углов (клавишу 30°);

– запустить двигатель, стробоскопическим фонарем осветить маховик (вспышки соответствуют моменту начала впрыска топлива) и, вращая потенциометр стробоскопа, совместить метки ВМТ на маховике и корпусе двигателя. После этого с измерительного прибора считывается значение угла опережения подачи топлива в градусах поворота коленчатого вала.

2 Определение угла опережения подачи топлива моментоскопом КИ-4941.

Для определения угла опережения подачи топлива в статическом режиме используют моментоскоп КИ-4941. Он представляет собой наворачиваемую на штуцер топливного насоса накидную гайку *4* с трубкой высокого давления *3*, на которой посредством соединительной эластичной трубки *2* закреплена прозрачная часть *1*, по которой отслеживают момент начала подъема топлива (рисунок 2).

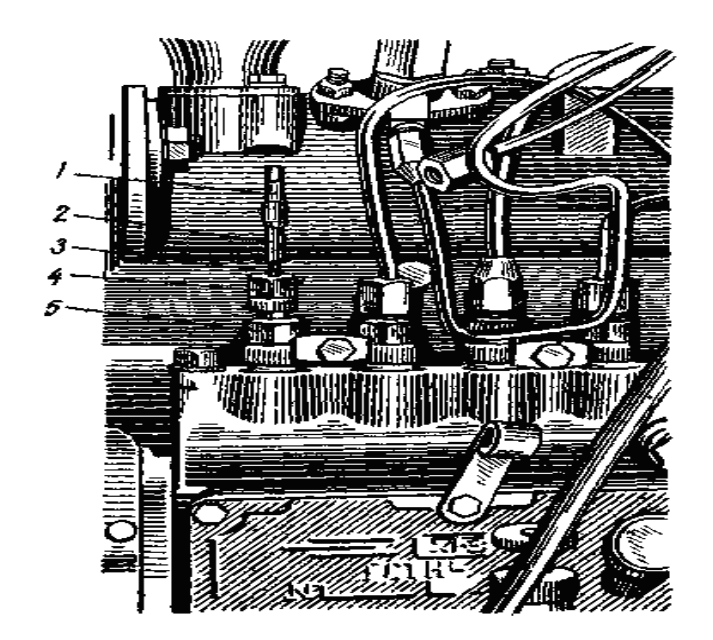

Рисунок 2 – Установка моментоскопа КИ-4941 на секции ТНВД двигателя Д-50

Порядок определений угла опережения подачи топлива в статическом режиме моментоскопом КИ-4941 следующий:

– отсоединить от штуцера первой секции топливного насоса топливопровод высокого давления и установить на него моментоскоп;

– включить подачу топлива и прокручивать коленчатый вал до заполнения стеклянной трубки моментоскопа топливом и исчезновения пузырьков воздуха;

– отметить на маховике ВМТ в проверяемом цилиндре;

– наблюдая за уровнем топлива в трубке моментоскопа, прокрутить коленчатый вал по направлению вращения до момента подъема уровня топлива в трубке. Отметить положение шкива относительно метки ВМТ;

– пересчитать угол опережения впрыска топлива через количество зубьев на маховике, учитывая, что маховик двигателя Д-50 имеет 144 зуба;

– провернуть коленчатый вал двигателя в обратном направлении и вновь определить момент начала подъема уровня топлива. Замеры провести не менее трех раз.

Найденный угол опережения подачи топлива сравнить с номинальным и предельными значениями угла из таблицы 1.

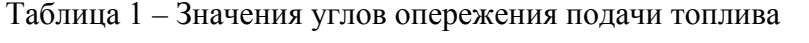

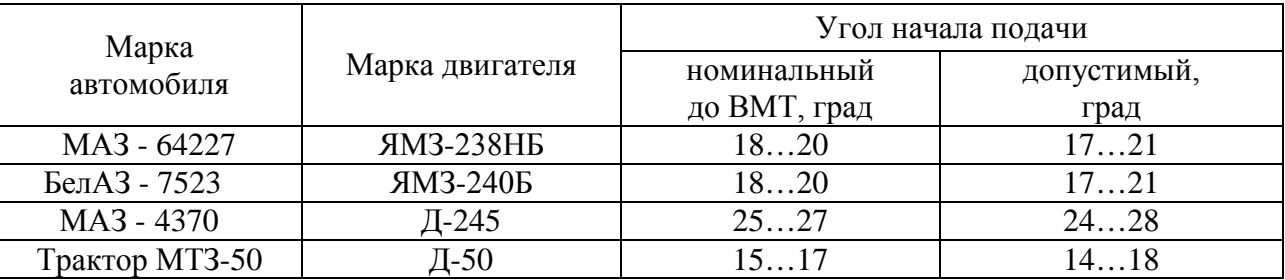

## *Содержание отчета*

1 Номер и наименование и цель работы.

2 Применяемое оборудование.

3 Порядок определения угла опережения впрыска топлива моментоскопом и аппаратурой «ELKON-SD 302».

4 Результаты диагностики и выводы.

## *Контрольные вопросы*

1 Почему впрыск топлива осуществляется до прихода поршня в ВМТ?

2 Как влияет угол опережения впрыска топлива на работу двигателя?

3 Какие приспособления применяют для проверки момента начала подачи топлива?

4 Чем отличается процесс сгорания смеси в неразделенной, полуразделенной и разделенной камерах сгорания?

5 У каких двигателей скорость сгорания смеси выше – в дизельных или бензиновых?

# **Лабораторная работа № 8. Диагностирование электрического стартера**

Диагностика стартера включает оценку технического состояния тягового реле, состояния механической (втулок подшипников скольжения, перекос якоря) и электрической (проводки и щеточно-коллекторного перехода) частей.

Тяговое реле стартера проверяют по напряжению включения и потребляемому току.

Механическая часть стартера проверяется на режиме холостого хода по току потребления и частоте вращения якоря. Плохая смазка подшипников скольжения, их износ, приводящий к перекосу якоря и его касанию за статор, создают дополнительное сопротивление вращению, вызывающее увеличение силы тока на режиме холостого хода для преодоления дополнительных механических сопротивлений.

Уменьшение величины тока на режиме холостого хода вызывается дополнительным сопротивлением в электрической цепи привода стартера: плохим контактом соединительных проводов, замасливанием и подгоранием коллектора, плохим контактом щеток коллектора из-за зависания их в щеткодержателе или из-за уменьшения усилия их прижатия к коллектору пружинами.

*Цель работы***:** оценка технического состояния электрического стартера СТ 130-А3.

#### *Оборудование и инструменты*

#### 1 *Стартер СТ 130-А3*.

Стартер СТ 130-А3 (см. рисунок 1) устанавливается на двигателе автомобиля ЗИЛ-130. Стартер с электромагнитным приводом и дистанционным управлением, четырехполюсный, получает питание от аккумуляторной батареи напряжением 12 В. Вал *12* якоря *15* вращается на бронзографитовых втулках, установленных в крышках *8*, *17* и в среднем опорном диске. В пазы магнитопровода якоря заложена обмотка, концы которой соединены с пластинами коллектора *16.* Щетки установлены в щеткодержателях, два из которых соединены с задней крышкой, т. е. с массой (корпусом), а два изолированы от корпуса. Обмотка возбуждения *19* расположена на четырех магнитных полюсах *20.* На валу *12* якоря выполнена винтовая ленточная резьба, по которой может перемещаться и повертываться втулка привода стартера с зубчатым колесом *10.* Стартер имеет два реле: тяговое *3*, установленное на корпусе, и реле *23* включения, расположенное между аккумуляторной батареей *21* и тяговым реле. Реле включения служит для подачи питания в обмотки тягового реле при пуске двигателя и для автоматического отключения стартера после его пуска.

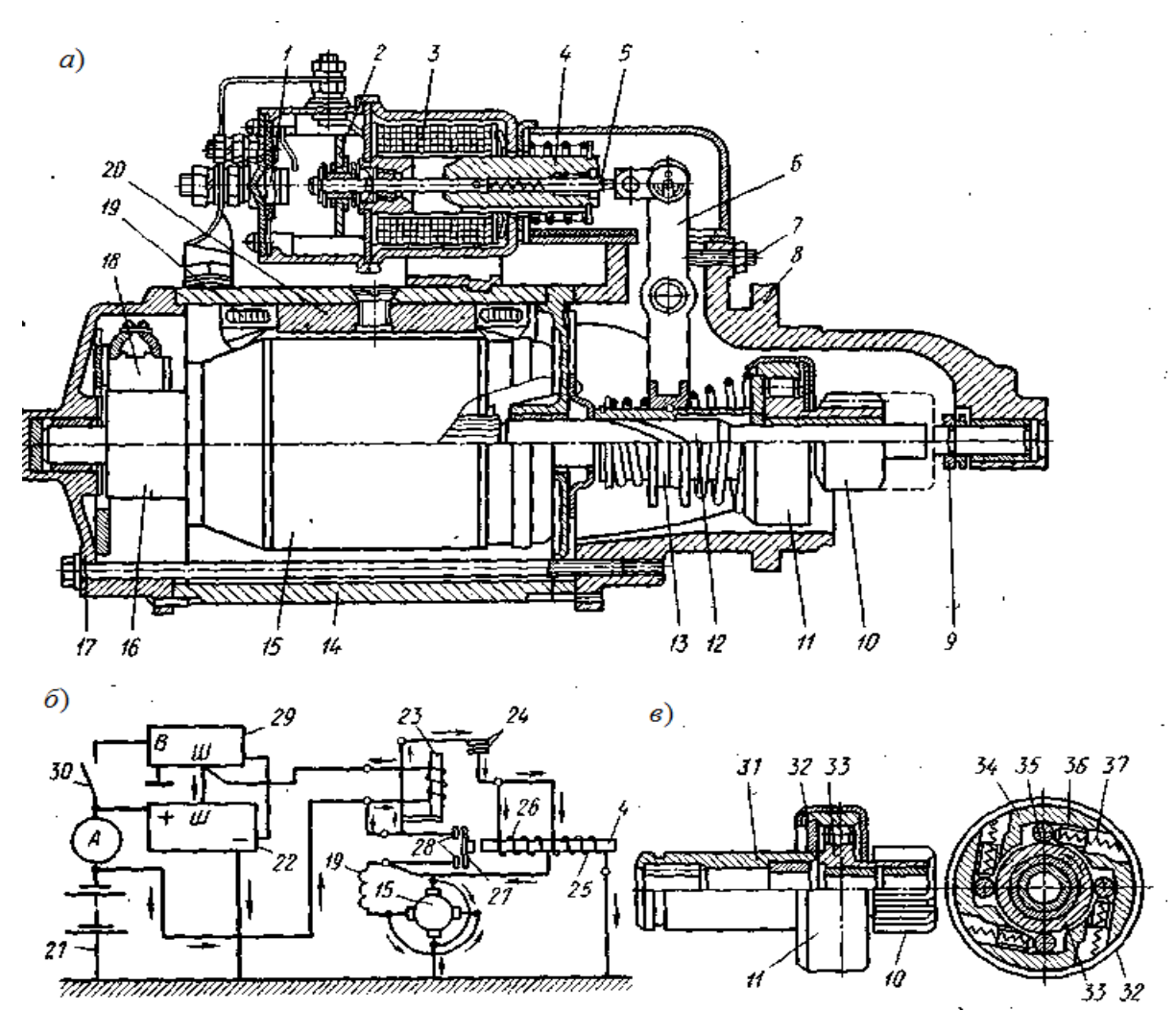

Рисунок 1 – Стартер СТ 130-А3

Тяговое реле вводит в зацепление с венцом маховика зубчатое колесо *10*  и замыкает цепь стартера. При повороте ключа зажигания стартер включается. В этом случае питание от аккумуляторной батареи *21* поступает в реле включения *23* по следующей цепи: положительный полюсный вывод аккумуляторной батареи *21* – вывод реле включения *23* – обмотка реле включения – вывод *Ш*  регулятора напряжения *29* – вывод *Ш* генератора *22* – обмотка возбуждения генератора – масса (корпус) – отрицательный полюсный вывод батареи. Магнитопровод реле включения *23* намагничивается и притягивает якорь, замыкающий контакты *24,* после чего включаются в цепь обмотки тягового реле *3*, втягивающая *26* и удерживающая *25* обмотки. От положительного полюсного вывода аккумуляторной батареи питание поступает к выводу реле включения *23,*  к замкнутым контактам *24,* выводу тягового реле и далее по двум параллельным цепям: втягивающая обмотка *26* – вывод тягового реле – обмотка возбуждения *19* стартера – изолированные щетки – коллектор *16* – обмотка якоря *15* – коллектор – щетки – масса – отрицательный вывод аккумуляторной батареи; удерживающая обмотка *25* – масса – отрицательный вывод аккумуляторной батареи.

Электрический ток создает магнитное поле, под действием которого якорь *4* тягового реле втягивается внутрь катушки и через рычаг *6* включения

34

стартера вводит его зубчатое колесо *10* в зацепление с зубчатым венцом маховика. В конце хода якорь *4* нажимает на контактный диск *27,* замыкая контакты *28* выключателя, и накоротко замыкает втягивающую обмотку *26* реле. От аккумуляторной батареи ток поступает к стартеру, и якорь *15* стартера начинает вращаться. Якорь *4* тягового реле удерживается внутри катушки благодаря магнитному полю удерживающей обмотки *25.* Когда двигатель начинает работать, нужно выключить стартер. При этом выключается цепь обмотки реле включения, размыкаются контакты *24,* намагничивание якоря *4* тягового реле прекращается, контактный диск *27* отходит от выводов тягового реле, и стартер отключается от аккумуляторной батареи. Одновременно пружина якоря *4* (см. рисунок 1, *а*) разжимается, перемещаются якорь, винт *5* и поворачивается рычаг *6,* выводящий зубчатое колесо *10* из зацепления с венцом маховика.

Стартер имеет муфту свободного хода (см. рисунок 1, *б*) для передачи вращения только в одном направлении – к маховику, что предохраняет якорь от значительного увеличения его частоты вращения при передаче вращения от маховика к стартеру. На валу якоря установлена втулка *31*, жестко соединенная с обоймой *34*, которая закрыта кожухом *32.* Зубчатое колесо *10* изготовлено как одно целое со ступицей *33.* В обойме *34* есть фасонные пазы, в которых расположены ролики *35*, отжимаемые в узкую часть паза пружинами *37* через плунжеры *36.*

При вращении якоря стартера (пуск двигателя) ролики заклинивают ступицу *33* и обойму *34,* заставляя их вращаться как одно целое, и крутящий момент с зубчатого колеса *10* передается на зубчатый венец маховика. Когда двигатель начнет работать, зубчатый венец маховика будет вращать колесо с большей частотой вращения и ролики расклинят ступицу *33* и обойму *34.*

#### *Технические характеристики стартера*

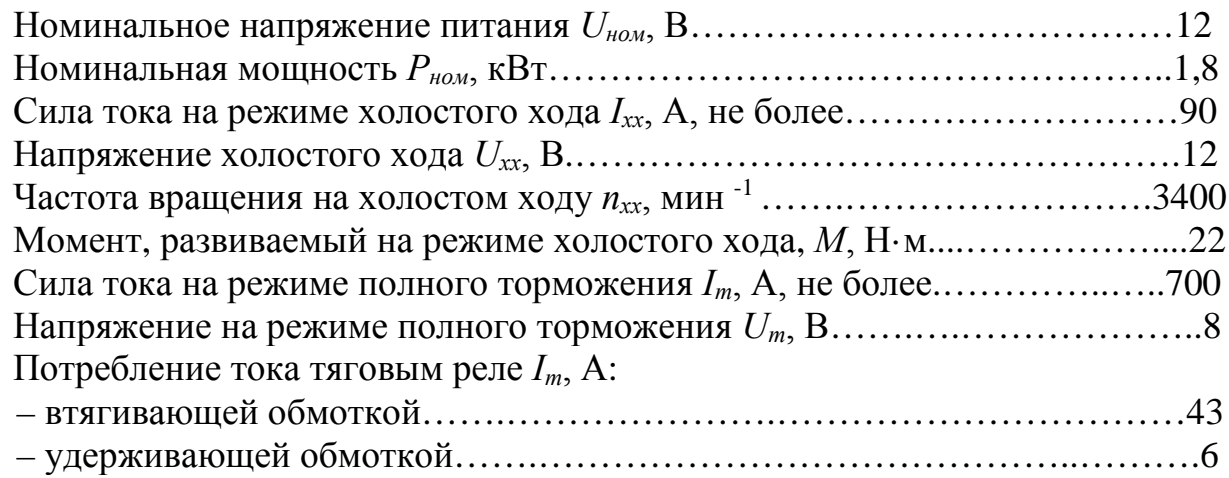

#### 2 *Стенд диагностический Э250-02.*

Стенд Э250-02 для диагностики электрооборудования предназначен для диагностики стартеров, генераторов постоянного и переменного токов. Панель управления показана на рисунке 2.

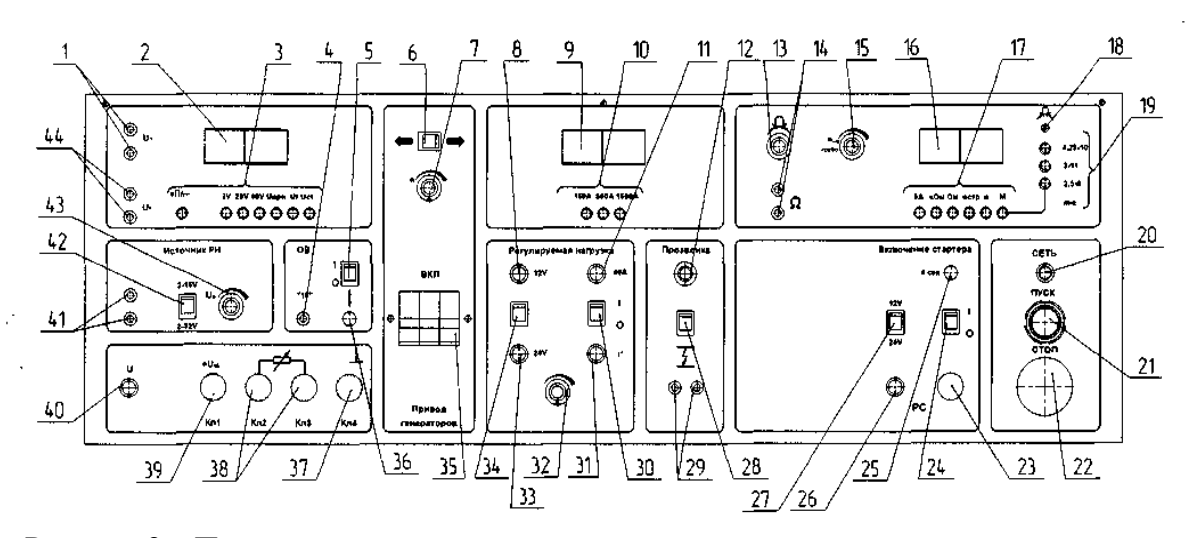

Рисунок 2 – Панель управления стендом

На рисунке 2 приняты следующие обозначения: *1* – клеммы для измерения переменного напряжения; *2* – индикатор вольтметра; *3* – кнопочный переключатель вольтметра; *4* – клемма подключения обмотки возбуждения генератора к источнику стенда; *5* – клавиша принудительного возбуждения; *6* – клавиша включения и выбора направления вращения привода генераторов; *7* – регулятор скорости вращения привода; *8* – индикатор режима нагрузки генераторов «12 В»; *9* – индикатор амперметра; *10* – кнопочный переключатель амперметра; *11* –индикатор включения регулируемой нагрузки; *12* – индикатор контроля изоляции; *13* – Регулятор установки нуля омметра; *14* – клеммы омметра; *15* – регулятор тахометра «ГРУБО»; *16* – индикатор универсального измерителя; *17* – кнопочный переключатель универсального измерителя; *18* – резистор установки нуля измерителя момента; *19* – кнопочный переключатель измерителя крутящего момента; *20* – индикатор включенного состояния стенда; *21* – кнопка включения стенда; *22* – кнопка выключения стенда; *23* – клемма подключения реле стартера; *24* – клавиша включения стартера; *25* – кнопка включения стартера на 4 сек; *26* – индикатор подключения реле стартера; *27* – клавиша выбора номинального напряжения стартеров; *28* – клавиша включения индикатора контроля изоляции; *29* – клеммы индикатора контроля изоляции; *30* – клавиша включения регулируемой нагрузки; *31* – индикатор срабатывания термозащиты блока нагрузки; *32* – регулятор регулируемой нагрузки; *33* – индикатор режима нагрузки генераторов «24 В»; *34* – переключатель напряжения регулируемой нагрузки; *35* – выключатель привода генераторов; *36* – кнопка принудительного возбуждения; *37* – клемма «–» (кл. 4); *38* – клеммы встроенной нагрузки (кл. 2, кл. 3); *39* – клемма «+UAE » генератора (кл. 1); *40* – индикатор наличия разряда АБ; *41* – клеммы источника регулируемого напряжения (ИРН); *42* – клавишный переключатель ИРН; *43* – регулятор ИРН; *44* – клеммы для измерения постоянного напряжения.

В исполнениях с сетевым источником питания (СИП) панель управления СИП находится на приборной стойке (рисунок 3).

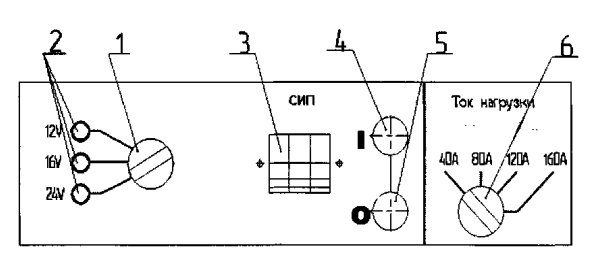

*1* – переключатель режимов СИП; *2* – индикаторы режимов СИП; *3* – автоматический выключатель СИП; *4* – кнопка «ПУСК»; *5* – кнопка «СТОП»; *6* – ступенчатый переключатель тока нагрузки при проверке генераторов

Рисунок 3 – Нижняя панель управления

#### *Порядок проведения диагностики*

1 Диагностика стартера в режиме холостого хода.

Подключить стартер к стенду согласно рисунку 4. Клемма *50* реле стартера – это контакт (без перемычки), находящийся на верхней боковой поверхности реле. Клемма *30* – свободный контакт на торце реле стартера

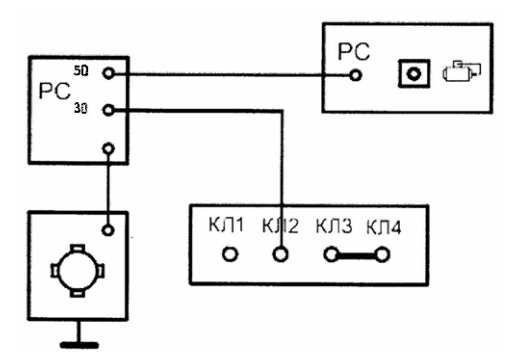

Рисунок 4 – Схема включения стартера с током потребления до 150 А при проверке в режиме холостого хода

Установить переключатели стенда в следующие положения: универсальный измеритель – в положение «n стр», амперметр – 150 А, вольтметр « $U_{cr}$ ». Клавишу включения стартера (см. рисунок 2, поз. *24*) поставить в положение «0». Подключить стробоскопический фонарь к соответствующей розетке на левой стенке стенда. Включить стенд и СИП. Регулятором «n грубо» установить показания универсального измерителя на отметку «3.40», что соответствует значению 3400 об/мин.

Нажать кнопку включения стартера на 4 с или клавишу включения стартера. Якорь стартера должен вращаться. Направить фонарь на вращающуюся шестерню, нажать кнопку на осветителе – при этом должна заработать импульсная лампа, и, плавно вращая регулятор частоты, добиться стробоэффекта. Измерить с помощью осветителя частоту вращения и потребляемый ток. Сравнить полученные значения с данными нормативной документации на стартер.

Наличие дефектов (тугое вращение вала в подшипниках, задевание ротора за статор и др.) вызывает возрастание потребляемой мощности при холостом ходе, вследствие чего ток холостого хода увеличивается, частота вращения якоря падает ниже нормы.

Увеличение тока и снижение частоты вращения якоря может быть следствием межвиткового замыкания обмотки якоря, а межвитковое замыкание обмотки возбуждения приводит к повышению частоты вращения якоря.

Если частота вращения якоря и ток холостого хода ниже нормы, то вероятной причиной является повышенное электрическое сопротивление в цепи стартера, вызванное неудовлетворительным состоянием щеточно-коллекторного перехода (замасливание или подгорание контактирующих поверхностей, снижение усилия пружин или зависание щеток коллектора в щеткодержателях, износ щеток коллектора, подгорание контактов реле стартера и др.).

Продолжительность проверки стартера в режиме холостого хода составляет не более 10 с.

2 Проверка стартера в режиме полного торможения.

Подключить стартер к стенду, как показано на рисунке 5.

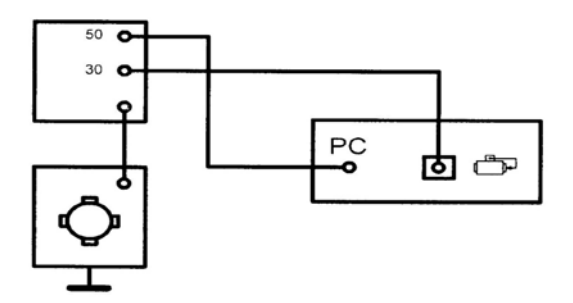

Рисунок 5 – Схема включения стартера с током потребления более 150 А при проверках в режиме полного торможения

Для измерения крутящего момента на валу стартера рычаг *7* переместить в зону зубчатого зацепления при выдвинутом бендиксе, обеспечив необходимое положение зуба *9* в осевом направлении при помощи втулок *13* и *14* и винта *12*. Установить шпонку *10*, а зуб *9* датчика момента *8* (рисунок 6) ввести в зацепление с шестерней стартера и зафиксировать регулировочные элементы от перемещения. При этом в рабочем состоянии винт *12* должен быть ослаблен.

Переключатель измерителя крутящего момента установить в положение «2,5х9»; переключатель *17* (см. рисунок 2) универсального измерителя – в положение «момент»; переключатель амперметра – в положение 1500 А; переключатель режимов СИП – в положение «12 В».

Включить стенд. Нажать кнопку «Пуск» на панели управления СИП. Снять показания амперметра и измерителя тормозного момента. Сравнить значение тока в цепи с технической характеристикой стартера.

#### *Содержание отчета*

1 Наименование и цель работы.

2 Применяемое оборудование.

3 Описание режимов диагностирования стартера.

4 Результаты диагностирования и заключение о техническом состоянии стартера.

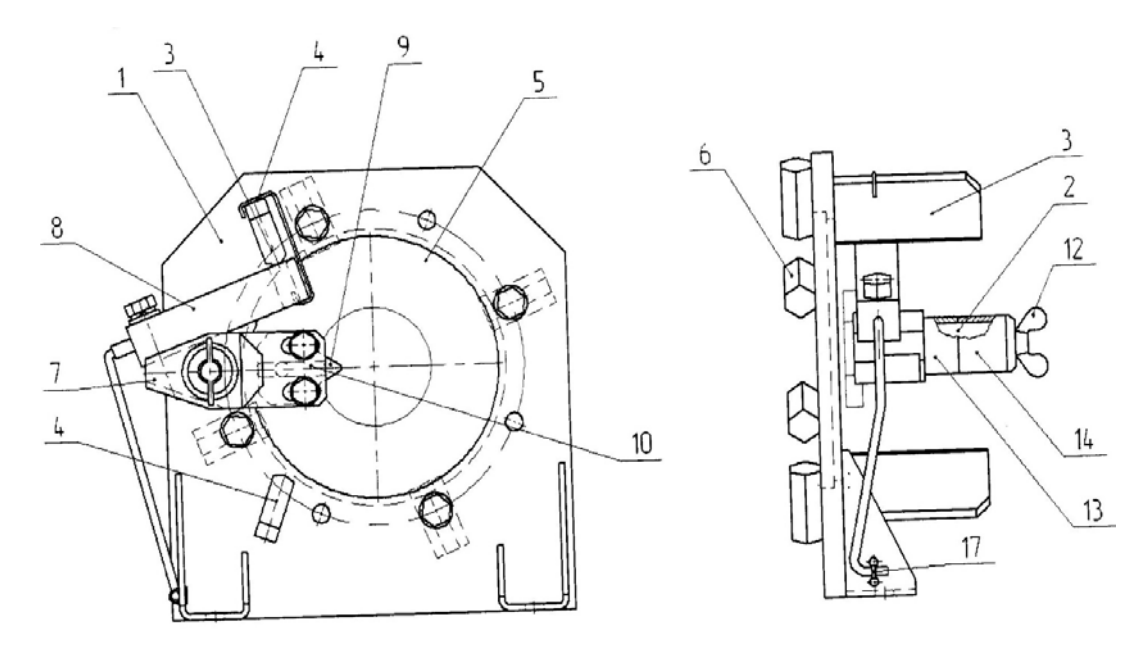

*1* – основание; *2* – ось; *3*, *4* – упоры; *5* – сменный диск; *6* – прижимы; *7* – рычаг; *8* – датчик силы; *9* – зуб; *10* – шпонка; *11* – пружина; *12* – винт; *13*, *14* – втулки

Рисунок 6 – Устройство измерения пускового момента стартера

#### *Контрольные вопросы*

1 В каких режимах проводят диагностику стартера?

2 О чем свидетельствует увеличение тока в цепи стартера на режиме холостого хода?

3 О чем свидетельствует уменьшение тока в цепи стартера на режиме холостого хода?

4 Каким образом отключается стартер после запуска двигателя?

5 При медленном вращении якоря стартера как установить причину – неисправность аккумулятора или стартера?

## **Лабораторная работа № 9. Диагностирование сцепления**

Работоспособность трансмиссии определяется техническим состоянием сцепления, коробки передач, карданных передач, коробки отбора мощности, раздаточной коробки, главной передачи и колесной передачи.

Техническое состояние сцепления определяется наличием или отсутствием буксования при передаче максимального крутящего момента двигателя и величиной поводок (остаточного момента трения) в выключенном сцеплении, ухудшающих процесс управления переключением ступеней в коробке передач.

Вероятной причиной буксования сцепления может быть нарушение регулировки привода, вызывающее неполное включение сцепления, износ фрикционных накладок ведомого диска, выжимного подшипника, замасливание пар трения.

Неполное выключение сцепления может быть вызвано увеличением свободного хода педали сцепления, короблением или перекосом ведомого диска, обрывом фрикционной накладки или попаданием грязи в зазор между ведущим и ведомым дисками, наличием воздуха в гидроприводе сцепления. Резкое включение сцепления возможно при заедании ступицы ведомого диска на шлицах ведущего вала, износе или задире рабочих поверхностей нажимного диска или маховика, полном износе фрикционных накладок ведомого диска.

*Цель работы***:** определение технического состояния сцепления.

## *Оборудование, приспособления, приборы и инструменты*

1 Моторно-динамический стенд с механическим сцеплением.

2 Аппаратура для диагностирования топливных систем дизельных двигателей «ELKON-SD 302».

3 Источники питания постоянного тока Б5-47 и Б5-43А.

## *Порядок выполнения работы*

1 Определение наличия буксования сцепления при передаче максимального вращающего момента.

Для определения наличия буксования сцепления при передаче максимального вращающего момента двигателя используется стробоскопический фонарь от аппаратуры для диагностирования систем питания дизельных двигателей «ELKON-SD 302».

Наличие буксования сцепления при передаче максимального крутящего момента осуществляется в такой последовательности:

– вручную раскрутить ротор порошкового тормоза;

– в топливопровод форсунки одного из цилиндров установить пьезоэлектрический датчик давления из комплекта аппаратуры «ELKON-SD 302» и подсоединить его кабель к соответствующему гнезду панели прибора;

– подключить прибор к источнику постоянного тока Б5-47 напряжением 12В, соблюдая полярность (красный зажим к клемме «+»);

– подключить к прибору стробоскопический фонарь и нажать клавишу измерения углов опережения впрыска топлива (клавишу «30°»);

– на скобе порошкового тормоза ПТ-250 индикатор часового типа установить на «0», подсоединить тормоз к источнику регулируемого напряжения Б5-43А, и установить напряжение на выходе 0 В;

– запустить двигатель, включить первую передачу в коробке передач, а рычаг сцепления установить на фиксатор;

– освещая кардан стробоскопическим фонарем, плавно нагружать тормоз, увеличивая напряжение на управляющей обмотке и замеряя момент индикатором;

– при наличии буксования сцепления на освещенном стробоскопическим фонарем участке карданного вала будет наблюдаться картина вращающегося карданного вала;

– разгрузить тормоз, установить нейтраль в коробке передач, заглушить двигатель, выключить аппаратуру.

2 Определение наличия поводок в выключенном сцеплении.

Для определения наличия поводок (остаточного момента трения) в выключенном сцеплении установить нейтраль в коробке передач, включить аппаратуру, запустить двигатель и направить стробоскопический фонарь на кардан, медленно выжимая рычаг сцепления. При наличии поводок будет наблюдаться картина вращающегося карданного вала.

#### *Содержание отчета*

1 Название и цель лабораторной работы.

2 Оборудование.

3 Порядок выполнения работы и полученные результаты.

4 Составление заключения по результатам диагностики сцепления.

#### *Контрольные вопросы*

1 По каким параметрам диагностируют сцепление?

2 Какие средства применяются для диагностирования сцепления?

3 Какие причины вызывают поводки в выключенном сцеплении?

4 Почему при отсутствии буксования наблюдается картина неподвижного вала?

5 Почему диагностика сцепления на барабанном стенде осуществляется на прямой передаче?

# **Лабораторная работа № 10. Диагностирование зубчатых зацеплений коробок передач**

Диагностирование коробки передач механической трансмиссии осуществляется по параметрам технического состояния зубчатых зацеплений, подшипников, синхронизаторов и элементов привода. Но ресурс трансмиссии в основном определяется состоянием зубчатых зацеплений. Состояние зубчатых зацеплений оценивается величиной суммарного углового зазора, характеризующего боковой износ зубьев, кинематической погрешностью, характеризующей наличие единичных дефектов зубьев, и неравномерность износа зубьев по длине окружности.

*Цель работы***:** определение технического состояния коробки передач ГАЗ-51 по параметру суммарного углового зазора.

1 Моторно-динамический стенд с коробкой передач ГАЗ-51.

2 Жидкостный угломер КИ-13909.

#### *Порядок выполнения работы*

1 Расчет минимальных, номинальных и предельных угловых зазоров в коробке передач ГАЗ-51.

Суммарный угловой зазор в трансмиссии складывается из зазоров в каждом сопряжении кинематической цепи. Для эвольвентных сопряжений угловой зазор определяется из выражения

$$
\varphi = K \cdot J / (m \cdot z), \tag{1}
$$

где *K* – коэффициент перевода линейного зазора в угловой, учитывающий вид сопряжения. Для эвольвентного цилиндрического и конического сопряжений *К* = 122, шлицевого – *К* = 132, прямобочного шлицевого – *К* = 114, шпоночного – *К* = 95,5;

*J* – боковые зазоры, мм;

 *m, z* – соответственно модуль и число зубьев.

Гарантированный боковой зазор необходим для устранения заклинивания зубьев при нагревании в процессе работы зубчатой передачи. Он также необходим для размещения слоя смазки, компенсации температурных деформаций и погрешностей изготовления и монтажа. Для нормальной работы боковой зазор в зубчатой передаче должен быть не меньше установленного гарантированного бокового зазора *J*min (таблица 1)*.*

Таблица 1 – Гарантированный боковой зазор *j*min по ГОСТ 16530–83

| Обозначение         |     |                  |        | Межосевое расстояние $a_w$ , мм |        |        |        |        |
|---------------------|-----|------------------|--------|---------------------------------|--------|--------|--------|--------|
|                     | до  | CB.80            | CB.125 | св.180                          | CB.250 | CB.315 | CB.400 | CB.500 |
| параметра           | 80  | до125            | до 180 | до 250                          | до 315 | до 400 | до 500 | до 630 |
| <b>MKM</b><br>lmin, | 120 | $\overline{140}$ | 160    | 185                             | 210    | 230    | 250    | 280    |

Для определения предельной величины суммарного углового зазора в формуле (1) подставляется боковой зазор *Jпр*, величина которого берется из эксплуатационной (сервисной) документации или приближенно, как

$$
J_{np} = (0, 15...0, 2)m. \tag{2}
$$

По таблице 1 и формуле (2) определяются гарантированные (минимальные) и предельные боковые зазоры в зубчатых колесах, а по формуле (1) – гарантированные и предельные угловые зазоры в каждом зубчатом зацеплении. Для получения суммарного углового зазора в коробке передач необходимо учи-

Номер передачи

тывать передаточное число каждой пары зубчатого зацепления в соответствии с зависимостью

$$
\varphi_{\Sigma} = (\varphi_1 + \varphi_{1u}) + (\varphi_2 + \varphi_{2u}) \frac{Z_2}{Z_1} + ... + (\varphi_n + \varphi_{nu}) \frac{Z_2}{Z_1} \frac{Z_4}{Z_3} ... \frac{Z_n}{Z_{n-1}},
$$
\n(3)

где ϕ *iш* – угловой зазор в шлицевом соединении на *i-*м зубчатом зацеплении (принимаем ϕ *iш* = 0).

## *Порядок выполнения работы*

Передаточное число ступени *u*

1 Используя кинематическую схему (рисунок 1) и параметры зубчатых колес (таблица 2), провести расчет суммарных угловых зазоров по каждой передаче, включая передачу заднего хода *Зх*. Результаты расчетов свести в таблицу 2.

> Задействованные зубчатые колеса

Суммарный угловой зазор мин. | пред. | факт.

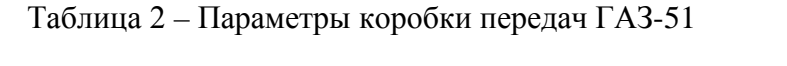

1 6,4  $z2/z1 \times z7/z10$ 2 3,09  $z^{2/z}1 \times z^{6/z}5$ 3 1,69  $z2/z1 \times z4/z3$ 

*Зх* 7,82 *z*2/z1×*z*9/*z*10×*z*7/*z*8

4 1 **…**

|                                  |                    | $Z^2 = 24$<br>$m=3,63$<br>$Z^2 = 33$<br>$m=3,63$<br>$m=2,82$ | $Z10=17$<br>$m=2,82$ |                   |
|----------------------------------|--------------------|--------------------------------------------------------------|----------------------|-------------------|
| $z1=17$<br>m=3,63<br>Ведущий вал |                    |                                                              |                      | Ведомый Вал       |
|                                  | $rac{Q}{\sqrt{Q}}$ |                                                              | ō                    | Промежуточный вал |
|                                  | $\frac{6}{5}$      |                                                              |                      |                   |
|                                  |                    | $rac{Q}{\tilde{O}}$                                          |                      |                   |

Рисунок 1 – Кинематическая схема трехвальной коробки передач ГАЗ-51

2 Экспериментальное определение суммарных угловых зазоров по передачам.

Для этого, выжав сцепление, в коробке передач включают первую передачу (см. схему включения на стенде), жидкостный угломер КИ-13909 устанавливают на фланец выходного вала коробки, выбирают зазоры одного направления, устанавливают начало отсчета угла и поворачивают выходной вал до упора. Шкала прибора покажет фактическое значение суммарного углового зазора. Аналогично определить суммарные угловые зазоры по всем передачам.

#### *Содержание отчета*

1 Название, цель и применяемое оборудование лабораторной работы.

2 Изобразить кинематическую схему коробки передач.

3 Заполнить таблицу 2 расчетными и экспериментальными данными.

4 Сформулировать заключение по результатам диагностики.

#### *Контрольные вопросы*

1 Что характеризует суммарный угловой зазор зубчатой передачи?

2 В механической трансмиссии автомобиля на суммарный угловой зазор влияет только боковой износ зубьев?

3 Можно ли по суммарному угловому зазору установить, какое зубчатое колесо изношено больше?

4 Как можно определить суммарный угловой зазор механической трансмиссии в эксплуатации?

5 Можно ли определить суммарный угловой зазор в гидромеханической трансмиссии на стенде при неработающем двигателе?

# **Лабораторная работа № 11. Диагностирование металлоконструкций машин**

Разрушение металлоконструкций автомобилей происходит в результате производственных дефектов (главным образом неснятые напряжения и дефекты отливок), недостатков расчета, а также случайных эксплуатационных воздействий (удары, опрокидывание), превышающих допустимые. Большое разнообразие размеров, конфигураций и местоположений дефектов затрудняет выбор обобщенных количественных параметров степени повреждения.

Для объективного определения состояния металлоконструкций наиболее эффективны методы неразрушающего контроля, описанные в ГОСТ 18353–79 *Контроль неразрушающий. Классификация видов и методов.* 

Наиболее широкое распространение для диагностики состояния металлоконструкций автомобилей получили следующие методы: капиллярные; визуально-оптические; ультразвуковые; магнитные (магнитопорошковый, индукционный и феррозондовый); электропотенциальные.

Капиллярные методы основаны на проникновении специальных жидких веществ в полости дефектов объекта диагностирования, в результате чего на поверхности объекта образуется изображение этих дефектов.

Физической основой капиллярных методов дефектоскопии служит явление капиллярной активности, т. е. способности жидкости втягиваться в мельчайшие сквозные отверстия и открытые с одного конца каналы. Глубина, на которую жидкость проникает в капилляр, прямо пропорциональна коэффициенту поверхностного натяжения жидкости и обратно пропорциональна радиусу капилляра.

Сущность капиллярного метода состоит в изменении светоотдачи дефектов заполнением их с поверхности специальными свето- и цветоконтрастными индикаторными жидкостями – пенетрантами. Если в состав пенетранта входят люминесцирующие вещества, т. е. вещества, дающие яркое свечение при облучении их ультрафиолетовым светом, то такие жидкости называются люминесцентными, а метод контроля – люминесцентная дефектоскопия (ЛД). Если же основой пенетранта являются красители, видимые при дневном свете, то метод контроля называют цветной дефектоскопией (ЦД). В ЦД используют красители ярко-красного цвета. Пенетранты бывают на водяной основе и на основе различных органических жидкостей (керосина, скипидара, бензола, уайт-спирита и др.). Первые наиболее технологичны, безопасны, не воспламеняются и легко удаляются с поверхности простым смывом.

Чтобы повысить выявляемость дефектов, на поверхность изделия, после удаления с нее пенетранта, наносят специальный проявляющий материал (обычно белого цвета), который вытягивает пенетрант из полости дефектов, что приводит к образованию на проявителе индикаторных следов. Индикаторные следы полностью повторяют конфигурацию дефектов в плане, но больше их по размерам. Размер индикаторного следа тем больше, чем глубже дефект, т. е. чем больше в нем пенетранта (рисунок 1) и чем больше выдержка с момента нанесения проявляющего слоя.

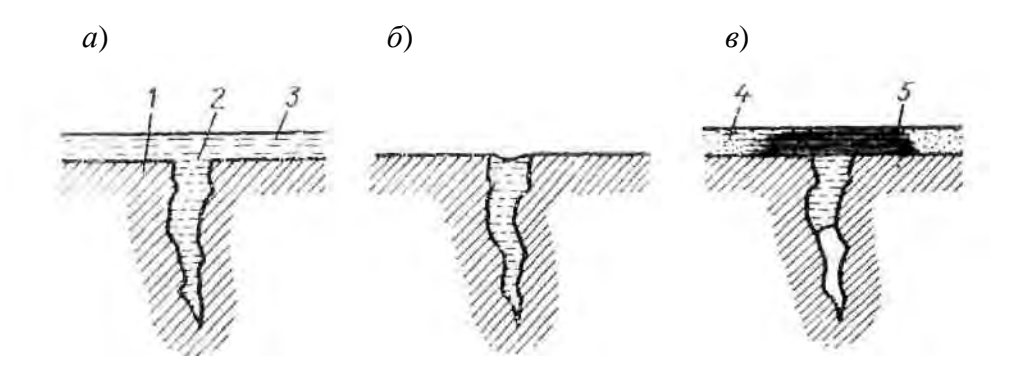

*а* – полость трещины заполнена проникающей жидкостью; *б* – жидкость удалена с поверхности детали; *в* – нанесен проявитель, трещина выявлена; *1* – деталь; *2* – полость трещины; *3* – пенетрант; *4* – проявитель; *5* – индикатор

Рисунок 1 – Схема контроля деталей капиллярным методом

Данный метод позволяет выявлять наружные дефекты металлоконструкций там, где имеются сомнения, трещина это или царапина. Отличается оперативностью, технологичностью, достоверностью. Внутренние дефекты металлоконструкции им выявить нельзя.

*Цель работы***:** выявление трещин в металлоконструкции капиллярным методом.

#### *Оборудование и материалы*

1 Объект диагностирования (деталь с трещиной).

2 Комплект из трех компонентов для цветной капиллярной дефектоскопии (пенетрант, очиститель и проявитель).

3 Линейка измерительная.

4 Ветошь.

#### *Порядок выполнения работы*

Процесс диагностирования металлоконструкции капиллярным методом складывается из следующих технологических операций: подготовки изделия к контролю, обработки его дефектоскопическими материалами, выявления дефектов и окончательной очистки изделия. Эти операции выполняются в следующей последовательности.

1 Визуальным осмотром определить поврежденные места.

2 Поврежденные места очистить от механических загрязнений.

3 На предполагаемую трещину нанести очиститель из синего баллончика «CLEANER REMOVER S-72» комплекта, выдержать 3…5 мин и насухо вытереть ветошью.

4 На подготовленную поверхность нанести слой красного пенетранта из красного баллончика «NON-DESTRUCTIVE TESTING» комплекта и выдержать 5 мин, чтобы жидкость могла проникнуть в открытые полости дефектов.

5 Вновь из синего баллончика комплекта нанести очиститель и ветошью удалить с поверхности гильзы слой пенетранта, часть которого остается в полостях дефекта.

6 Для проявления дефекта на подготовленную поверхность нанести слой белого проявителя из желтого баллончика «LIQUID SPRAY DEVELO PER LD-3» комплекта.

7 Проступившие на поверхности следы трещин замерить линейкой и изобразить их расположение на поверхности детали, отмечая их глубину и раскрытие по толщине изображения трещины.

8 Очистить деталь от проявителя и пенетранта очистителем из синего баллончика.

46

#### *Содержание отчета*

1 Наименование и цель лабораторной работы.

2 Применяемое оборудование и материалы.

3 Сущность капиллярного метода.

4 Эскиз объекта диагностирования, размеры дефектов.

## *Контрольные вопросы*

1 Какими свойствами должны обладать жидкости, применяемые в капиллярном методе?

2 Чем отличаются пенетранты на водяной и органической основах?

3 В чем сущность капиллярного метода дефектоскопии?

4 В чем отличие цветной и люминесцентной дефектоскопии металлоконструкций?

5 Что такое эндоскопы и как они используются при диагностировании металлоконструкций автомобилей?

# **Список литературы**

1 **Максименко, А. Н.** Диагностика строительных, дорожных и подъемнотранспортных машин : учебное пособие / А. Н. Максименко, Г. Л. Антипенко, Г. С. Лягушев. – Санкт-Петербург : БХВ-Петербург, 2008. – 302 с.